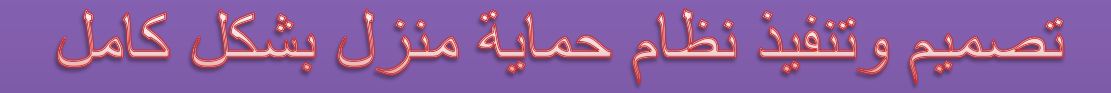

Design and implementation of the house protection system fully

# $Y.1Y/Y.17$

تأليف وتصميم : المهندس عمار محد هلال

هاتف : ٠٩٦٣٩٣٥٢٠٨٨٨٠٥

البريد الالكتروني: ammar1992888@Gmail.com

بسم الله الرحمز الرحيم

وقل ربي زدني علما"

صدق الله العظيم

اىل من غمرني بواسع رمحته ..وأنعمين بكثري من كرمه ...ومحاني جبليل ســــــــــــلطانه...

خالقي عس وجل

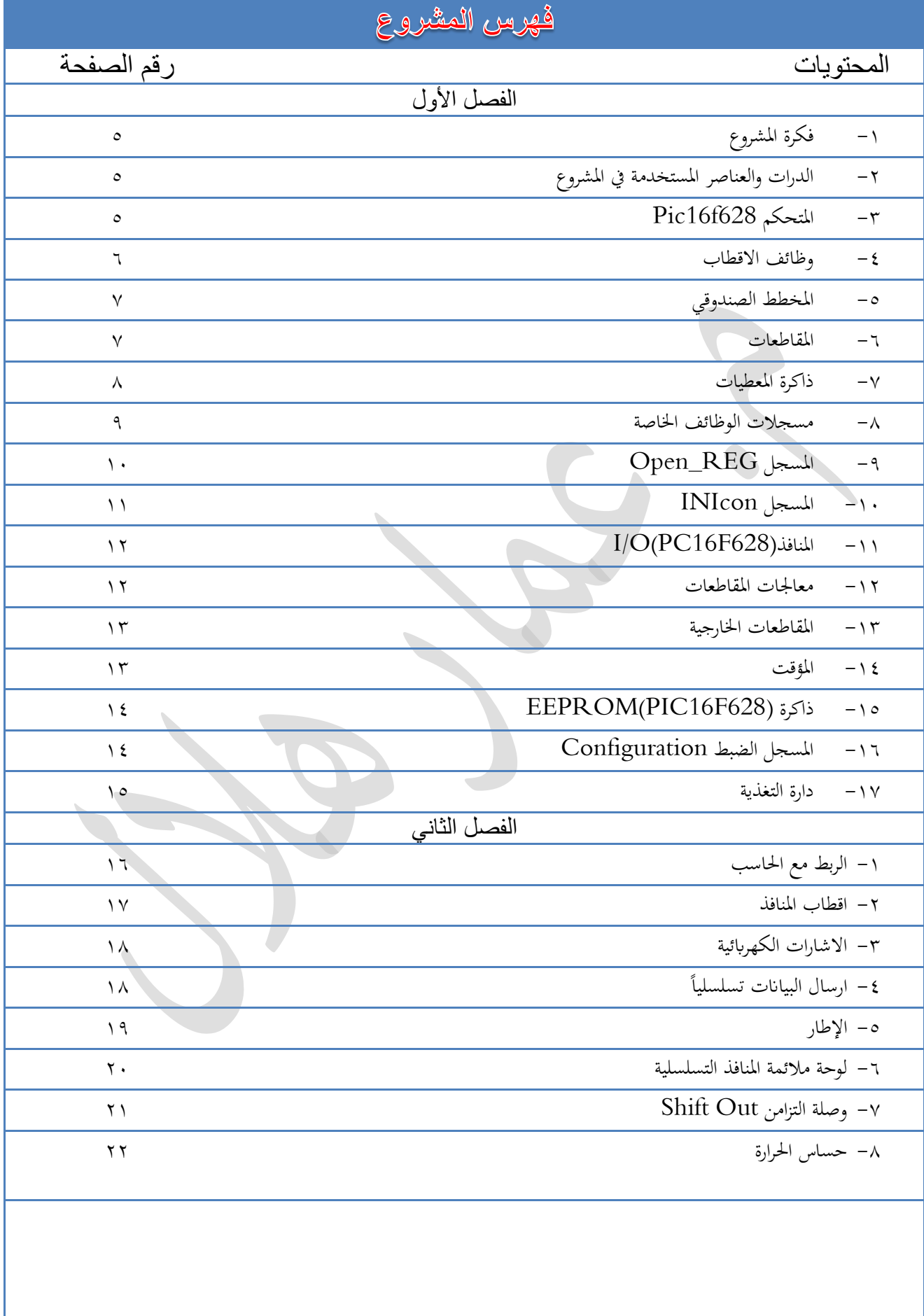

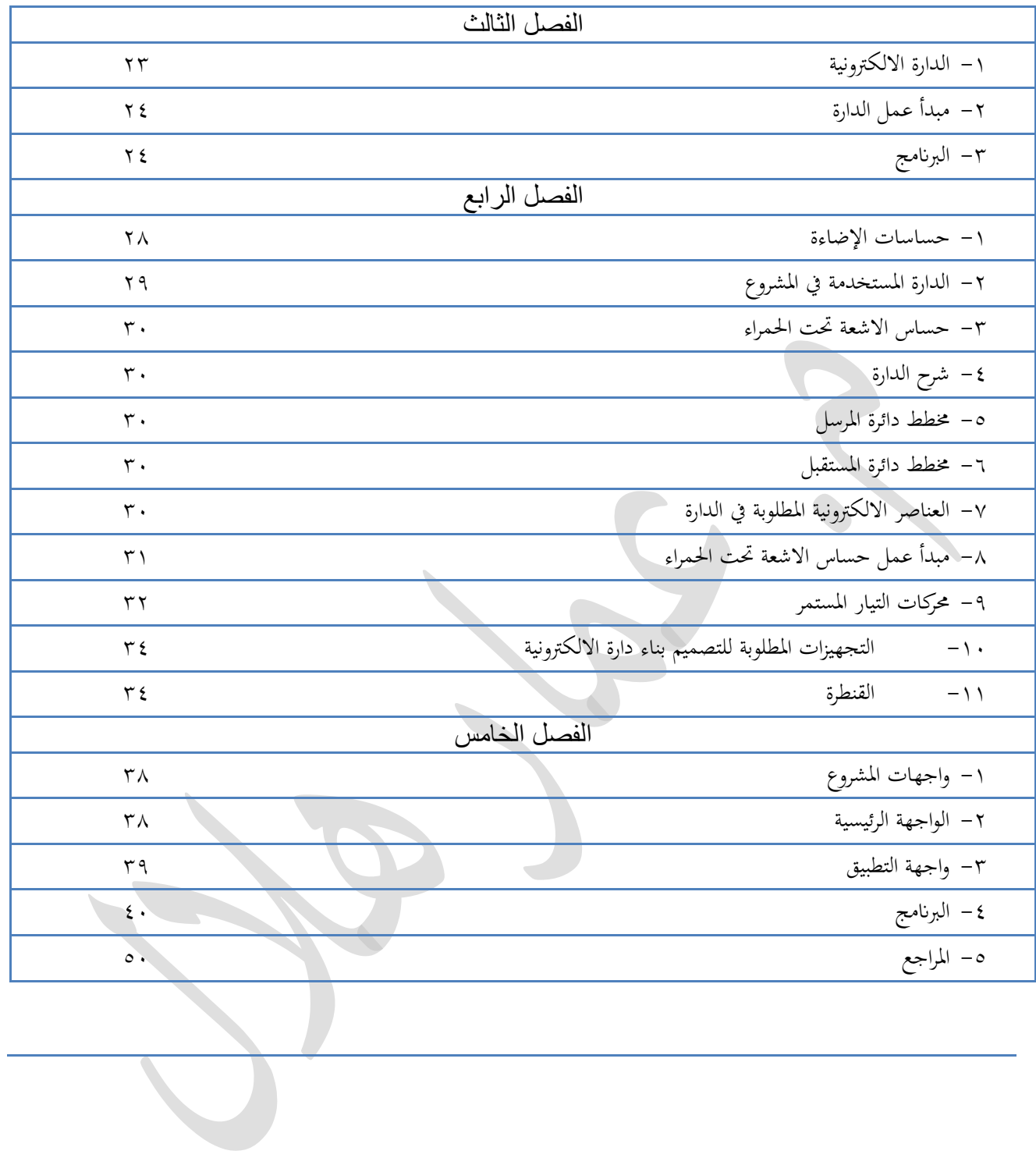

تصميم مجموعة من الدارات الالكترونية التي تتحكم بأجهزة المنزل وذلك من حيث الحرارة والاضاءة وأمن المنشأة عن طربق ربط هذه الدارات بالمايكروكونترولر وتصميم برنامج محاكاة باستخدام لغة البرمجة .Delphi7

 الدارات والعناصر المستخدمة في المشروع: -1 متحكؼ صغخي MICROCONTROLORمؽ نؾع PIC . -2 دارة تغحية . -3 دارة مالئسة 232MAX. -4 مشفح COM في الحاسؾب . -5 بخنامج التحكؼ في الحاسب. -6 حداس الحخارة 35LM -7 حداس االنارة. -8 مخسالت ومدتقبالت األشعة تحت الحسخاء. -9 محخؾ مدتسخ Motor DC.

: PIC16F628 المتحكم

يعتبر المتحكم PIC16F628 أحد متحكمات PIC الشعبية ويستخدم في العديد من التطبيقات الصناعية والتجارية وتطبيقات الهواة. هذا الجهاز هو ذو 18 قطب ويمكن أن يعمل بتردد 20MHZ ويمتلك ذاكخة بخنامج FLASHبدعة 14\*1024و68 بايت مؽ ذاكخة السعظيات RAM و64 بايت مؽ ذاكخة EEPROM غير المتطايرة ومؤقتاً مراقب و13 قطب دخل/خرج ومصادر مقاطعة داخلية وخارجية ومقدرة كبيرة على تصريف وتصدير التيار .

1-1 وظائف األقطاب (628F16PIC(

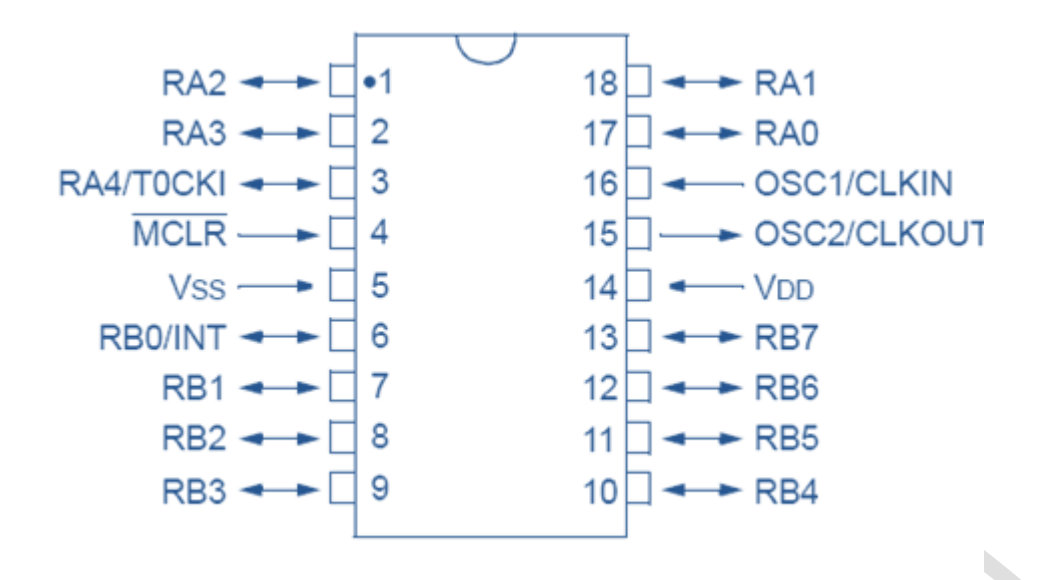

**الذكل)1.1(**

يظهر الشكل (1.1) توضع أقطاب المتحكم PIC16F628.

وظائف الأقطاب المتنوعة هي كما يلي:

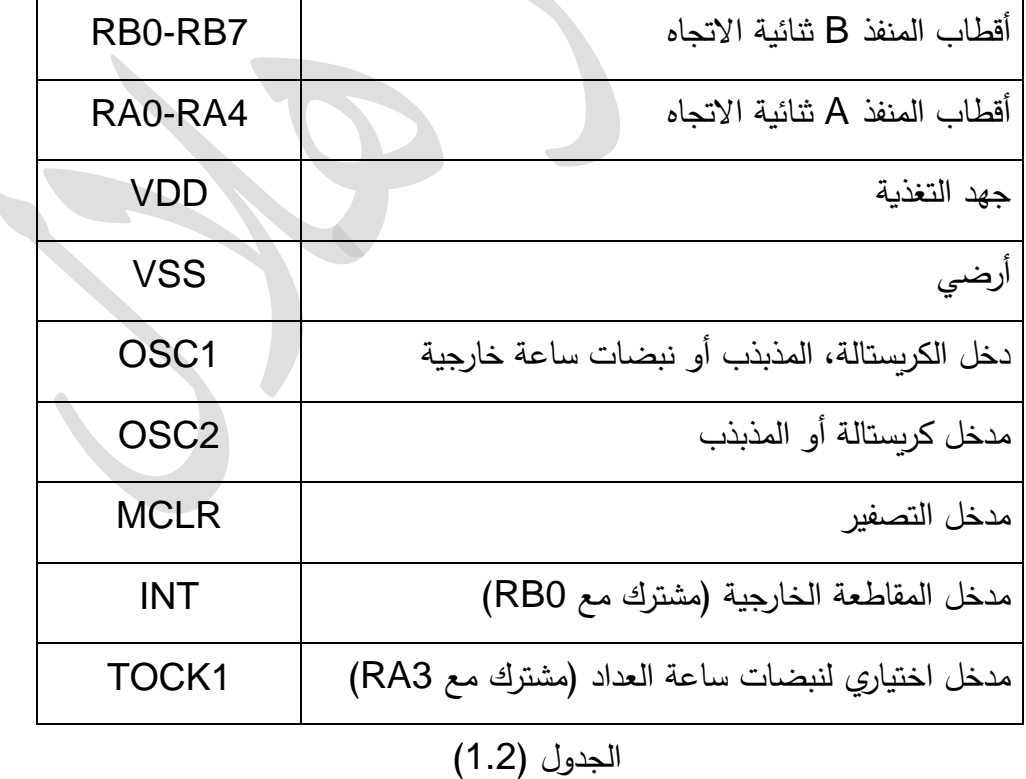

لاحظ أن أسماء بعض الأقطاب لها خط فوقها على سبيل المثال  $\overline{\text{MCLR}}$  في الشكل $(1.2)$  هذا يعني أن هذا القطب سيكون فعالاً عندما تكون الإشارة المطبقة في المستوي المنخفض (0 منطقي في هذه الحالة).

```
: (PIC16F628) الصندوقي المخطط
```
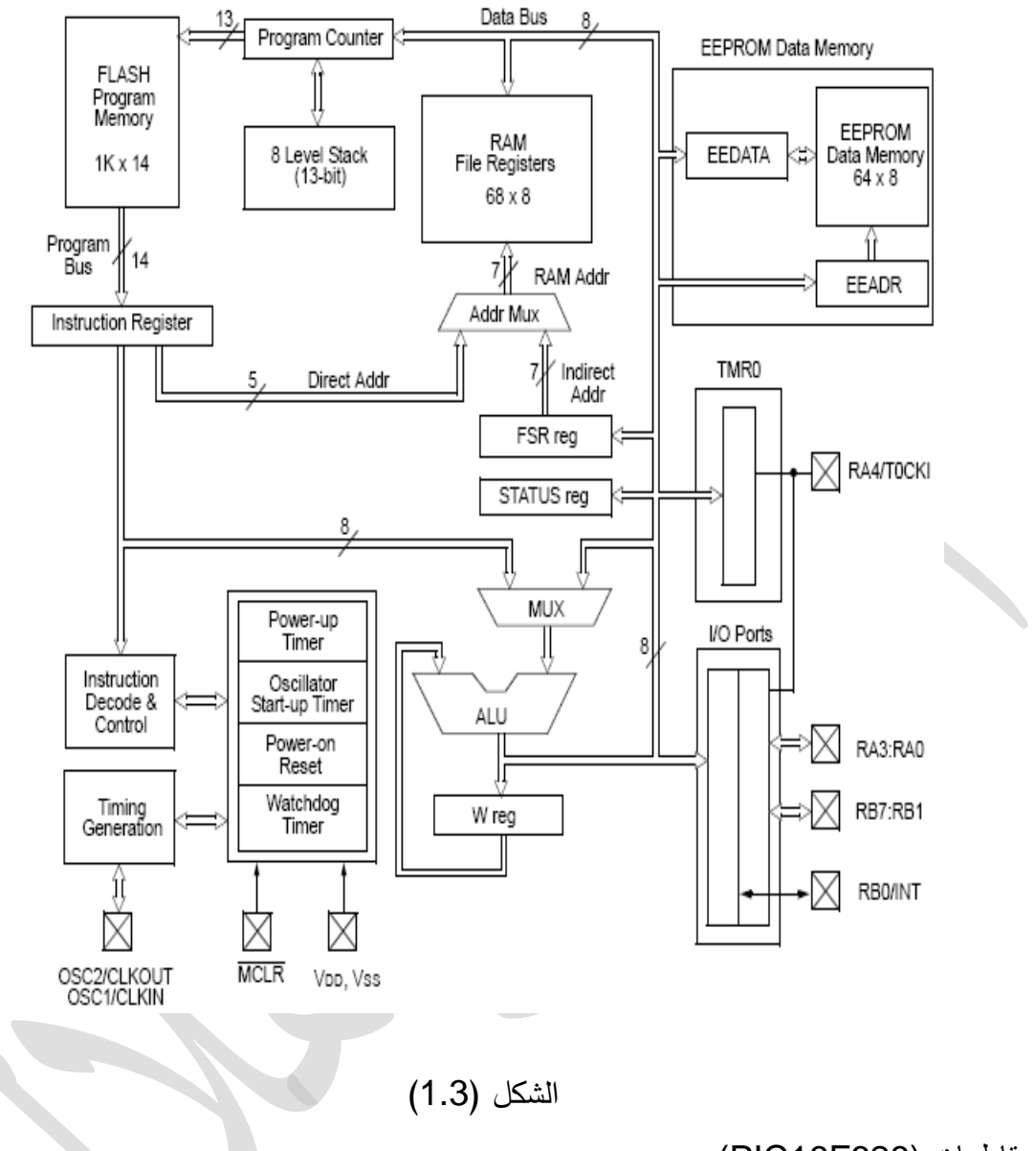

: (PIC16F628) مقاطعات 2-1

يؤمّن المتحكم PIC16F628 أربعة مصادر مقاطعة داخلية وخارجية:

- مقاطعة خارجية عمى القظب INT.
	- مقاطعة تدايج العجاد .
- مقاطعة تغييخ حالة الخانات األربع العميا مؽ السشفح B( 7RB4-RB ).
	- مقاطعة إتساـ عسمية الكتابة في الحاكخة EEPROM .

3-1 ذاكرة المعطيات (628F16PIC (:

تعرف الذاكرة RAM أيضاً بملف المسجلات RFM) RFM) (Register File Map) وتحتوي على 80 بايتو كما يقسم ملف المسجلات إلى قسمين :مسجلات الوظائف الخاصةSFR ومسجلات الأغراض العامة GPR.يصنف ملف المسجلاتRFM كبنكين (ربما تحتوي متحكمات PIC الأكثر تعقيداً على مزيد من البنوك) البنك 0والبنك1.

وبجب اختيار بنك المسجل قبل أن تتم الكتابة أو القراءة من هذا المسجل. بعض المسجلات مشتركة بين البنكين. إن مسجلات الوظائف الخاصة SFR هي مجموعة من المسجلات تستخدم من قبل CPU للتحكم بالعمليات الداخلية والطرفيات مثل ضبط اتجاه الدخل/الخرج، إرسال معطيات إلى منفذ دخل/خرج، تحميل مسجل العداد. مسجلات الوظائف الخاصة المستخدمة خلال برمجة المتحكم باستخدام لغة عالية المستوى

| File Address |            |                                                 | File Address                      | مشروحة في الفقرة التالية. |  |
|--------------|------------|-------------------------------------------------|-----------------------------------|---------------------------|--|
|              | 00h        | Indirect addr.(1)                               | Indirect addr. <sup>(1)</sup>     | 80h                       |  |
|              | 01h        | TMR0                                            | OPTION_REG                        | 81h                       |  |
|              | 02h        | PCL                                             | PCL                               | 82h                       |  |
|              | 03h        | STATUS                                          | <b>STATUS</b>                     | 83h                       |  |
|              | 04h        | FSR                                             | FSR                               | 84h                       |  |
|              | 05h        | PORTA                                           | <b>TRISA</b>                      | 85h                       |  |
|              | 06h        | PORTB                                           | TRISB                             | 86h                       |  |
|              | 07h        |                                                 |                                   | 87h                       |  |
|              | 08h        | <b>EEDATA</b>                                   | EECON1                            | 88h                       |  |
|              | 09h        | EEADR                                           | EECON2 <sup>(1)</sup>             | 89h                       |  |
|              | 0Ah        | PCLATH                                          | PCLATH                            | 8Ah                       |  |
|              | 0Bh        | <b>INTCON</b>                                   | <b>INTCON</b>                     | 8Bh                       |  |
|              | 0Ch        |                                                 |                                   | 8Ch                       |  |
|              |            | 68<br>General<br>Purpose<br>Registers<br>(SRAM) | Mapped<br>(accesses)<br>in Bank 0 |                           |  |
|              | 4Fh<br>50h |                                                 |                                   | CFh<br>D <sub>D</sub> h   |  |
|              | 7Fh        | Bank 0                                          | Bank 1                            | FFh                       |  |

الشكل (1.3) ملف مسجلات المتحكم PIC16F628

4-1 مسجالت الوظائف الخاصة(628F16PIC(

## نبين بالشكل (1.4) ملف المسجلات الخاصة.

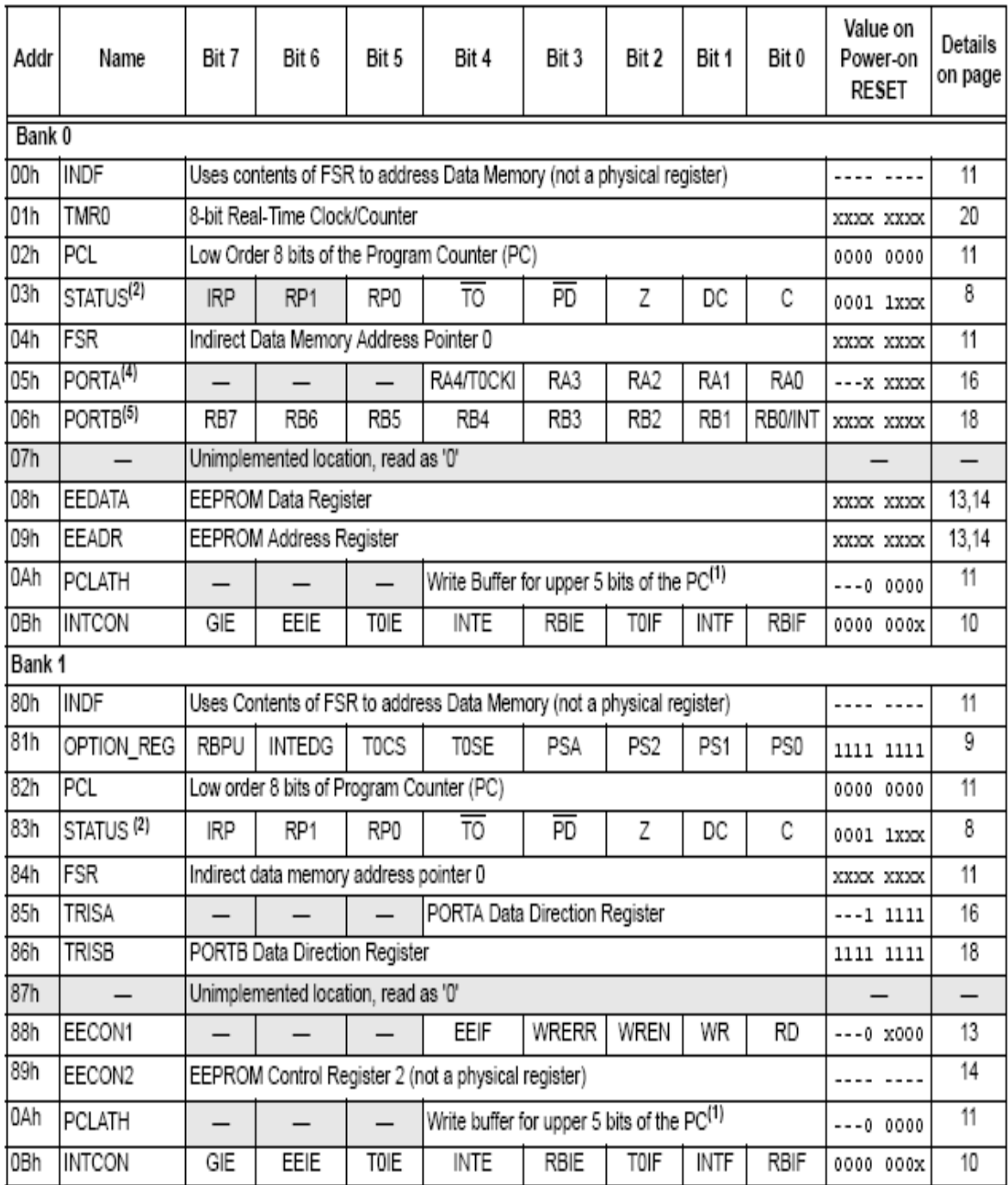

Legend:  $x =$  unknown,  $u =$  unchanged. - = unimplemented, read as '0',  $q =$  value depends on condition

:OPTION\_REG المسجل هذا المسجل قابل للقراءة والكتابة في العنوان 0X81 من ملف المسجلات. يتحكم هذا المسجل بمقسم التردد المؤقت، اختيار جبهة ساعة المؤقت، مصدر ساعة المؤقت، اختيار جبهة المقاطعة الخارجية ومقاومة الرفع لمسشفح B, لزبط قظب السقاطعة الخارجية حيث أف: الخانة 7: التحكم بمقاومات الرفع للمنفذ B :1 مقاومات الخفع معظمة. 0: مقاومات الرفع ممكّنة. الخانة 6: اختيار جبهة المقاطعة الخارجية INT 1: المقاطعة عند الجبهة الصاعدة للقطب INT :0 السقاطعة عشج الجبية اليابظة لمقظب INT الخانة 5: مصدر ساعة العداد TMRO 1: نبضات خارجية على القطب TOCK1 :0 ساعة داخمية الخانة 4: اختيار جبهة المصدر للعداد TMRO 1: الزيادة عند الانتقال مرتفع – منخفض للقطب 1CK1 :0 الديادة عشج االنتقاؿ مشخفض – مختفع لمقظب1CK0T الخانة 3: تخصيص مقسم التردد 1: مقسم التردد مخصص لمؤقت المراقب 0: مقسم التزدد مخصص للعداد TMRO الخانات2:معدل تقسيم التردد: 100 1:32 011 1:16 010 1:8 001 1:4 000 1:2 111 1:256 110 1:128 101 1:64

: INTCON المسجل

هذا هو مسجل التحكم بالمقاطعة المتوضع في العنوانين OXOB وOX8Bمن ملف المسجلات. هذا المسجل مستخدم لتفعيل/تعطيل المصادر المتعددة للمقاطعة وأعلامها حيث أن:

- الخانة 7: التحكم العام بالمقاطعة
- :1 تسكيؽ مل السقاطعات غيخ السحجؾبة
	- :0 تعظيل كل السقاطعات
- الخانة :6 مقاطعة اكتساؿ الكتابة عمى الحاكخة EEPROM
- :1 تسكيؽ مقاطعة انتياء الكتابة عمى الحاكخة EEPROM
- :0 تعظيل مقاطعة انتياء الكتابة عمى الحاكخة EEPROM
	- الخانة 5: مقاطعة تزايد العداد
		- 1: تمكين مقاطعة العداد
		- :0تعظيل مقاطعة العجاد
	- الخانة 4: التحكم بالمقاطعة الخارجية INT
		- :1 تسكيؽ السقاطعة الخارجية INT
		- :0 تعظيل السقاطعة الخارجية INT
	- الخانة3: التحكم بمقاطعة تغير الأقطابRB7-RB4
	- :1 تسكيؽ مقاطعة تغييخ حالة األقظاب 4RB7-RB
	- :0 تعظيل مقاطعة تغييخ حالة األقظاب 4RB7-RB
		- الخانة 1: علم المقاطعة الخارجية INT
			- :1 حجثت السقاطعة الخارجية INT
			- 0: لم تحدث المقاطعة الخارجية INT
		- الخانة 0: علم مقاطعة تغير الأقطاب RB7-RB4
- 1: واحد أو أكثر من الأقطاب RB7-RB4 تم تغيير حالته
	- 0: لم يتم تغيير حالة أي قطب من الأقطاب RB7-RB4

: I/O(PIC16F628) منافذ 5-1

:PORTA المنفذ

إن المنفذ A هو بعرض خمس خانات ثنائية وأقطابه هي RA0 – RA4 وهو متوضع في العنوان 5 من ملف المسجلات. الخانات الأربعة الدنيا RA3 – RA0 تمتلك دارات قيادة خرج CMOS مع مقدرة على تصريف وتصدير تيار حتى 25Ma. القطب RA4ذو مصرف مفتوح، ويجب وصله مع مقاومة رفع مناسبة عند استخدامه كخرج. أقطاب المنفذ A ثنائية الاتجاه وبتم تحديد اتجاهها عن طربق المسجل TRISA. فتفعيل أحد خانات هذا المسجل يجعل القطب الموافق في المنفذ A دخلاً، وبشكل مشابه فإن تصفير أحد خانات هذا المسجل يجعل القطب الموافق في المنفذ Aخرجاً. فإذا أردنا على سبيل المثال جعل الخانات0,1,2 من المنفذ A كدخل وبقية الأقطاب كخرج يجب أن نحمل في المسجل TRISA القيمة الثثائية 00000111.

:PORTB السشفح

هذا المنفذ هو بعرض ثماني خانات ثنائية وأقطابه هي RB0-RB7 وهو متوضع في العنوان 6 من ملف المسجلات. تمتلك الأقطاب دارة قيادة خرج من نوع CMOS وتستطيع تصريف/تصدير تيار حتى 25mA. القظب0RBيسكؽ أف يدتخجـ كقظب لمسقاطعة الخارجية. وبذكل مذابو فإف األقظاب 7RB4-RBيسكؽ أف تستخدم لتوليد مقاطعة عندما تتغير حالة أحد هذه الأقطاب. المنفذ B ثنائي الاتجاه وبتم تحديد اتجاه أقطابه عن طريق المسجل TIRSBقتفعيل أحدى خانات هذا المسجل يجعل القطب الموافق دخلاً أما تصفيرها فيجعل القطب الموافق في المنفذ Bخرجاً (مثلاً لجعل الخانات 0,2,4 من المنفذ B كدخل وباقي الأقطاب كخرج) يجب أف نحسل السدجل B TIRS بالقيسة00010101: .

6-1 معالجة المقطعات (628F16PIC(:

من أجل أن يتم قبول المقاطعة من قبل المعالج يجب تحقق الشروط التالية:

- أن يتم تمكين علم المقاطعة العام في المسجل INTCON (GIE=1)
- علم المقاطعة لمصدر المقاطعة في المسجل يجب أن يُفَّعل (مثلاً INTE=1 لتفعيل المقاطعات الخارجية)
- المقاطعة يجب أن تظهر فيزيائياً مثلاً (قطب INT يجب أن يرفع إلى المست*وى* 1 منطقي إذا تم ضبط INTEDG بذكل مدبق إلى 1 مشظقي(

بعد أن يتم كشف المقاطعة سيقفز البرنامج إلى برنامج خدمة المقاطعة المتوضع في العنوان 4 من ذاكرة البرنامج. في هذه المرحلة يتم تعطيل المقاطعات الأخرى ويجب تصفير علم المقاطعة الحاصلة (مثل الخانة INTF لمسقاطعات الخارجية INTCON )مؽ أجل قبؾؿ مقاطعة ججيجة مؽ مرجر السقاطعة.

### **: INT(PIC16F628) الخارجية السقطعات1-6-1**

هي الاستجابة لحدث الجبهة الصاعدة أو الهابطة على قطب المقاطعة الخارجية (int)حيث يتم إعداد حدث المقاطعة عن طريق الخانة 6

1: المقاطعة عند الجبهة الصاعدة للقطب INT

:0 السقاطعة عشج الجبية اليابظة لمقظب INT

:TMR0(PIC16F628) المؤقت 7-1

يتوافر في المتحكم 28GPIC16F628عداد ذي 8 خانات. يدعى هذا العداد TMRO ويمكن استخدامه كمؤقت أو كعجاد.

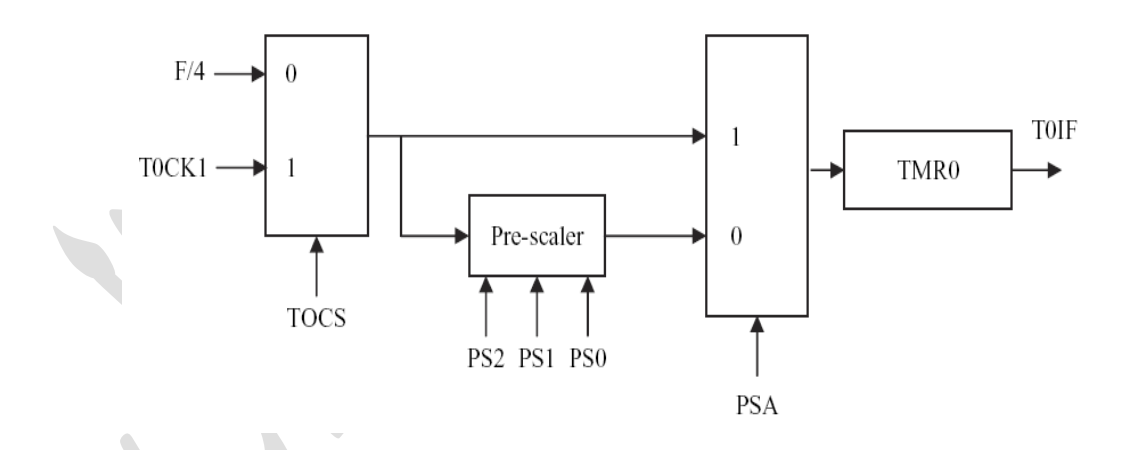

الذكل )1.5( بشية العجاد TMRO

يوضح الشكل (1.5) بنية هذا العداد. يتم زبادة المسجل بمقدار 1 كلما تم تطبيق نبضة ساعة على القطب الخارجي TOCK1 للمتحكم وذلك إذا تم استخدامه كعداد.

أما عندما يتم استخدامه كمؤقت تزداد قيمة المسجل بمعدل يتم تحديده بتردد ساعة النظام ومقسم التردد الذي يتم اختياره عن طريق المسجل OPTION-REG.تتزاوح قيم تقسيم التردد مابين1:2 إلى 1:256، فعلى سبيل المثال عند استخدام ساعة بتردد 4MHZ فإن دورة التعليمة هي 1µsec (الساعة ذات التردد 4MHZ يكون دورها 0.25µSec لكن الساعة تقسم داخليا على 4 للحصول على الدورة الأساسية للتعليمة). إذا اخترنا معدل تقسيم تردد 1:8 فستتم زيادة قيمة مسجل العداد كل8µsec.

يتم توليد مقاطعة تزايد العداد عندما يتزايد مسجل العداد من 255 إلى الصفر . هذه المقاطعة يتم تمكينها برمجياً عن طريق تفعيل الخانة 5 من مسجل INTCON. فإذا أردنا علي سبيل المثال توليد مقاطعة كل µsec200 عشج العسل بتخدد MHz4 فيجب عميشا اختيار مقدؼ التخدد 1:4 وتفعيل مقاطعة تدايج العجاد. عندها ستكون القيمة الفعالة لمعدل ساعة العداد 4µsec، ومن أجل فترة 200µsec يجب إرسال 50=200/4 نبضة ساعة إلى مسجل العداد، ولذلك يجب تحميل مسجل العداد بالقيمة 206=50-256

: EEPROM(PIC16F628) ذاكرة 8-1

يمتلك المتحكم PIC16F62864 بايت من ذاكرة EEPROM غير المتطايرة والتي يتم التحكم بها عن طخيق السدجالت 2EECON 1,EECON ,EEADR ,EEDATA وىشاؾ تعميسات لقخاءة أو كتابة البيانات عمى ىحه الحاكخة.

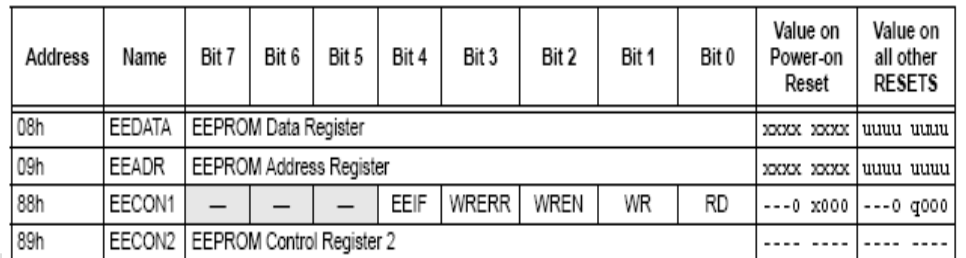

Legend:  $x =$  unknown,  $u =$  unchanged, - = unimplemented, read as '0',  $q =$  value depends upon condition.

### الشكل (1.6)

9-1 المسجل الضبط CONFIGURATION:

يحتوي المتحكم PIC16F628 أيضاً على مسجل ضبط، و يمكن تفعيل أو تصفير خاناته أثناء البرمجة. يحتوي هذا المسجل على خانات من أجل اختيار نمط الهزاز وتمكين/تعطيل حماية الشيفرة وتمكين/تعطيل عداد التشغيل وتمكين/تعطيل مؤقت المراقب.

-1 دارة التغذية:

وصف انذائزة:

تعتبر هذه الدائرة ابسط و أفضل دوائر التغذية المنظمة للجهد المستمر .. ولهذا فهي شائعة جدا .. وبالإضافة إلى بساطة تركيبها .. هي أيضا تتكون من عناصر رخيصة ومتوفرة

- مواصفات الدائر ة:
- مصدر التغذية ٢٢٠ فولت أو ١١٠ حسب المحول - جهذ انمخزج : 5 فىنج جهذ مسخمز مىظم – تيار الخرج : ١ أمبير - انذائزة انمخكامهت ححخىي عهى حماٌت داخهٍت ضذ انقصز Circuit Short
	- مخطظ انذائزة:

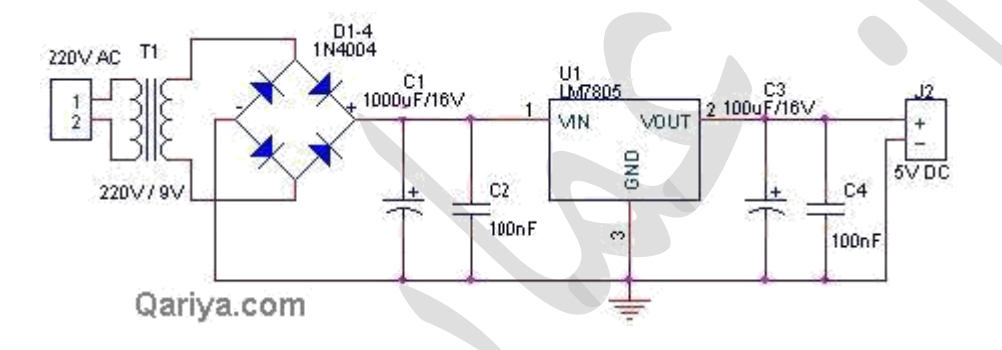

شـزح انذائزة :

في البداية يقوم المحول الكهربائي بتخفيض جهد المصدر سواء كان ١١٠ فولت أو ٢٢٠ فولت إلى جهد صغير متردد 12فولت

ثم تأتي قنطرة التوحيد التي تقوم بتحويل موجة الجهد المتردد إلى جهد مستمر ذو تموج في الخرج .. والتي يستقبلها المكثف ليقوم بتنعيم هذا الجهد للوصول قدر الامكان إلى الثبات .. ثم يأتي دور الدائرة المتكاملة والتي تحتوي في داخلها على مجموعة من الترانزستورات التي تقوم بتنظيم جهد المستمر الغير منظم لتعطي في الخرج جهد ثابت مستمر ًمنظم..

-2 الربط مع الحاسب )232MAX):

انخعامم مع انمىفذ انخسهسهً COM

#### **مقدمة:**

يختلف المنفذ التسلسلي عن المنفذ التفرعي في طريقة إرسال المعلومات حيث ترسل المعلومات وتستقبل على خط واحد بشكلٍ متسلسل (بت واحد في كل مرة). بما أن أجزاء الحاسوب الداخلية تتبادل المعطيات فيما بينها بشكل تفرعي لذلك لا بد من وجود دارة تحول المعلومات من الشكل التفرعي إلى الشكل التسلسلي قبل إرسالها عبر المنفذ التسلسلي. لذلك تعتبر عملية الاتصال التسلسلي أعقد بكثير من الاتصال التفرعي. إلا أن هذا التعقيد يقابله فوائد كثيرة أهمها القدرة على إرسال المعلومات إلى مسافات أكبر بكثير من المسافات الممكنة في حالة الإرسال التفرعي. يوجد عادةً في الحواسيب الشخصية اثنين من المنافذ التسلسلية يرمز لها بـ COM1 و 2COM عمى التختيب ويسكؽ أف يحتؾي حتى أربعة مشافح تدمدمية )3COM و 4COM ).

يعتبر المنفذ التسلسلي أداة نقل ثنائي الاتجاه (full duplex) والمقصود بذلك بأنها قادرة على استقبال وإرسال البيانات في وقت واحد ويعود ذلك إلى وجود خطين منفصلين يستخدم أحدهما من أجل الإرسال و الآخر من أجل الاستقبال.

تسمى الدارة التي تقوم بالإرسال والاستقبال التسلسلي في الحاسوب الشخصي بالمرسل والمستقبل غير التزامنى العام UART (أو 8250) نتصل هذه الدارة مباشرةً مع ممرات الحاسوب.

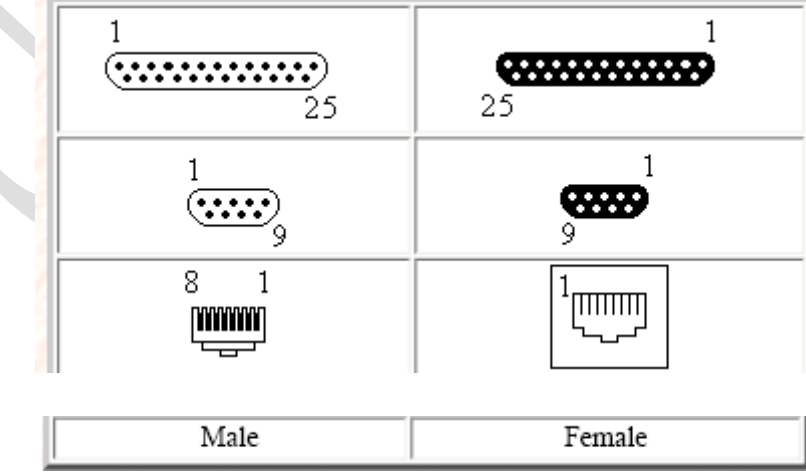

يبين الشكل التالي الأشكال المختلفة للمنفذ التسلسلي:

يستخدم الحاسوب الشخصـي بروتوكول خاص بالاتصـال التسلسلي يرمز له بـ RS-232 . يعرف هذا البروتوكول شكل المنفذ التسلسلي (المواصفات الميكانيكية) وجهود وترتيب إشارات المعلومات والمصافحة (المواصفات الكهربائية).

يوجد نوعين من المنافذ التسلسلية ، الأول يتألف من ٢٥ قطب وهو الشكل الأصلي المعرف في البروتوكول ويدعى D25 (قديم جداً). والثاني صغير فيه ٩ أقطاب ويدعى D9 وقد ظهر في الحواسيب الشخصية الحالية نظراً لعدم استخدام الأقطاب الأخرى في المنفذ الكبير . يبين الشكل التالي المنفذ التسلسلي D9 وتوزيع الأقطاب فيو:

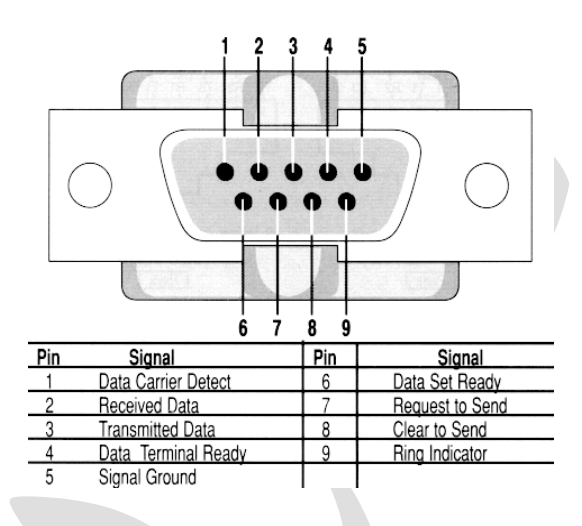

-3 أقطاب المنفذ التسلسلي:

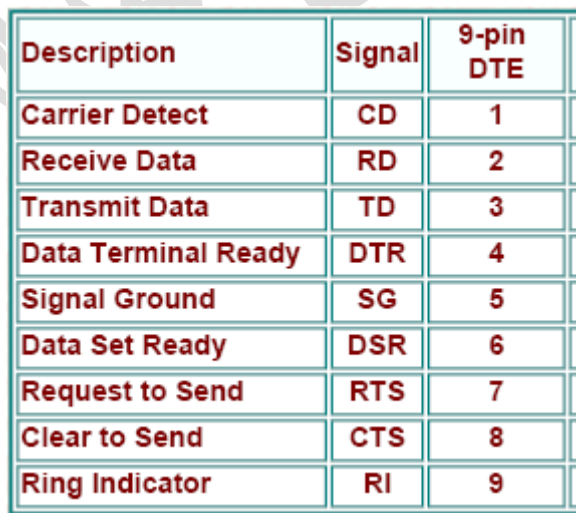

- GND أو SG( األرضي(: يؤمؽ أرضي مذتخؾ لجارتي اإلرساؿ واالستقباؿ.
- ) Data Transmitted (TxD السعمؾمات السخسمة )خخج(: يتؼ إرساؿ السعمؾمات عمى ىحا القظب.
- ) Data Received (RxD السعمؾمات السدتقبمة )دخل(: يتؼ استقباؿ السعمؾمات عمى ىحا القظب.
- ) Ready Terminal Data (DTR( خخج(: خط مرافحة يجؿ عمى أف طخفية السعظيات (الحاسوب) جاهزة للإرسال.
- DSR(Data Set Ready) (دخل): خط مصافحة يدل على أن جهاز المعطيات ( المودم) جاهز لاستقبال المعلومات من الحاسوب.
- ) Send To Request( RTS( خخج(: خط مرافحة يظمب مؽ جياز السعظيات القياـ بعسمية إرسال.
- ) Send To Clear (CTS( دخل(: خط مرافحة يخبخ الظخفية )الحاسؾب( عؽ إمكانية بجء عسمية إرسال.
	- ) Detected Carrier (CD( دخل(: يخبخ الحاسؾب عؽ تؾفخ إشارة الحامل )نغسة التؾف(.
		- ) Indicator Ring (RI( دخل(: يخبخ الحاسؾب عؽ ورود مكالسة.

تستخدم الإشارتان الأخيرتان فقط في حالة وصل مودم .

يمكن تحقيق الحد الأدنى من الاتصال بدون مصافحة باستخدام ثلاثة خطوط فقط هي SG و TxD و RxD.

■ الإشار ات الكهر بائية:

يرمز للمستوى المنطقي ١ (علامةMark ) بجهد يتراوح بين 15- ,5- فولت في المخارج و بين 13- ,3-فولت في المداخل . ويرمز للمستوى المنطقي · (فراغ Space) بجهد يتراوح بين ٥ و ١٥ فولت في المخارج و ٣ و١٥ في المداخل . بما أن هذه الجهود تختلف عن الجهود المنطقية داخل الحاسوب ( ٠ و ٥ فولت ) لذلك توجد دارات خاصة لتحويل المستويات المنطقية العادية إلى إشارات متوافقة مع RS-232 وبالعكس. توضع هذه الدارات بين UART وأقطاب المنفذ التسلسلي.

إرسال انبٍاواث حسهسهٍا :

يتم إرسال البيانات بشكل غير متزامن وعلى شكل إطارات يحتوي كل إطار على بايت كامل (٨ بت) بالإضافة إلى بتات تحكم إضافية.

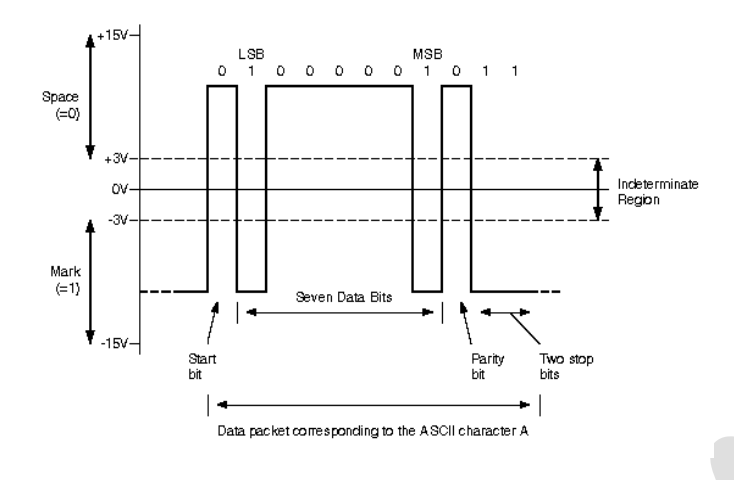

يتألف اإلطار من :

- بت بداية Start Bit: يبتدئ الإطار بهذا البت لتتبيه الجهاز المستقبل بوصول المعطيات ومزامنة الآلية التي تفصل البتات عن بعضها. وبكون هذا البت عبارة عن فراغ Space وذلك لأن الخط عند عدم إرسال شيء يكون في حالة العلامة Mark .
- بتات السعظيات Bits Data: تسثل السعمؾمات السخسمة وتتألف مؽ bit 8 في الحالة العادية ويسكؽ أف تكون bit 7في حال إرسال رسائل نصية بترميز آسكي (حيث يمكن الاستغناء عن البت الأخير).
- بت الازدواجية Parity Bit: تستخدم عملية فحص الازدواجية للتحقق من صحة الإرسال. يضاف بت يدعى بت الازدواجية إلى الإطار . تعتمد قيمة هذا البت على محتويات بتات المعطيات وتحسب بعدة طرق. الازدواجية الزوجية تعني أن عدد العلامات ( الواحدات المنطقية) في بتات المعطيات بما فيها بت الازدواجية زوجي. أما الازدواجية الفردية فهي تحسب بحيث يكون عدد العلامات فردي.
- بتات التوقف Stop Bits: يوجد في نهاية كل إطار عدد من بتات التوقف وبمكن أن تكون بت واحد أو بت ونصف أو بتان. وتكون بتات التوقف في حالة Mark وذلك لتمييز الإطار عن الإطار التالي الذي سيبتدئ حتماً بعلامة Space تمثل بت البداية .

يمكن إرسال و استقبال المعطيات عبر المنفذ التسلسلي بعدة طرق . يمكن استخدام مقاطعةBIOS ذات الرقع 14H للقيام بذلك وتعتبر الطريقة الأسهل أو يمكن برمجة UART بشكل مباشر وهي الطريقة التي تؤمن المرونة الكاملة. أما في نظام Windows فيجب استخدام وظائف API الخاصة بالاتصالات التسلسلية، كما يمكن استخدام Hyper Terminal، وكذلك Matlab للتعامل مع المنفذ التسلسلي.

لوحة مالئمة المنفذ التسلسلي 2.0V board-S:

سنتحدث في هذا القسم عن لوحة القيادة المستخدمة للوصل مع المنفذ التسلسلي، وعن الطريقة البرمجية في التعامل معيا, باإلضافة إلى تظبيق أمثمة عسمية عمييا.

- مزاٌا انهىحت board-S:
- متالئسة مع السشفح التدمدمي -232RS.
- بخنامج تذغيل خاص بػ -232RSمتؾضع عمى المؾحة.
	- دارة UART مِن خلال متحكم خاص UTX8100.
- اختيار معجؿ الشقل rate Baud وصيغة البيانات مؽ خالؿ وصالت.
	- إعلام عن الحالة والأخطاء من خلال لدات ضوئية.
		- تحؾي دارة تحؾيل لمشاقل C2I.
- مشافح )وصالت أرجل( لؾصل خظؾط البيانات BUS DATA, ودخل UART و خخجUART و OUT Shift و bus-S لمؾصل مع لؾحات EX األخخى.
	- :S-board انهىحت شزح
- وصلة S-bus: يتم إرسال كافة إشارات المنفذ التسلسلي عبر الدارات MAX232، إلى بفر (ذواكر مؤقتة). تستخدم الدارة 74HC541 لقيادة التيار وحماية المنفذ من الأخطاء.
- دارة 232 Max: تستخدم لتحويل الجهود من 12v-إلى 5v ومن √12 إلى 0v وبالعكس. ويمكن وصل منفذين تسلسليين إليها.
- وصمة الخخج التدمدمي OUTPUT SERIAL: إشارات خخج السشفح التدمدمي ىي ,DTR ,TxD RTSوىي مؾصؾلة إلى وصمة OUTPUT SERIAL لقيادة أجيدة الخخج.
- وصمة الجخل التدمدمي INPUT SERIAL: إشارات دخل السشفح التدمدمي ىي ,DSR ,RxD DCD ,CTSوىي مؾصؾلة إلى وصمة INPUT SERIAL الستقباؿ إشارات الجخل الخقسية.
- وصلة 2C: يتضمن الناقل 2Cاخطين ثثائيين SDA و SCL، وبما أن خطوط المنفذ التسلسلي ليست ثنائية الاتجاه فنحن بحاجة إلى ٣ خطوط لتوليد إشارة الناقل I2C. من أجل SDA يتم استخدام RTS لإلرساؿ و CD لالستقباؿ. ومؽ أجل SCL يتؼ استخجاـ DTR لقيادة نبزات الداعة مؽ خلال الترانزستور Q2.
- الجارة UART: قمب ىحه الجارة ىؾ الستحكؼ UART 8100UTX, وعسمو يذبو عسل الذخيحة UART عمى المؾحة األـ في الحاسؾب. يعسل 8100UTX كسالئسة مع السشفح التدمدمي. إشارات البيانات ىي RxD ,TxD.

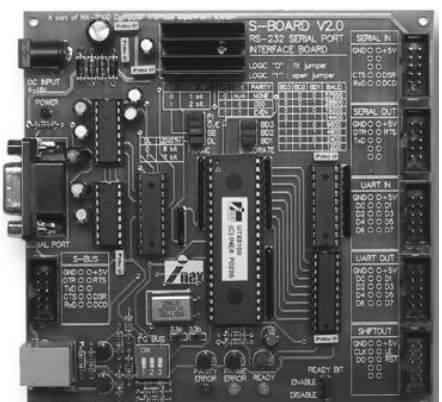

يرسل TxD البيانات التسلسلية إلى UTX8100 من خلال RxD1,RxD2 . يقوم بعد ذلك 8100UTXبتحؾيميا إلى بيانات تفخعية bit 8 تخخج عمى 7D0-D. ثؼ تسخر جسيع إشارات الخخج إلى دارة المسك (البفر ) 74HC541، وخرج الدارة إلى وصلات UART OUT من أجل الوصل مع أجهزة الخرج.

يتقبل RxD البيانات التسلسلية من TxOut للدارة UTX8100 عندما تقدح بالمنطق 0 من DTR عند REQ في 8100UTX. بيانات الجخل تؤخح مؽ 7D0-D ويتؼ مدكيا مؽ وصمة IN UART بؾاسظة 74HC541. حيث يقوم UTX8100 بتحويل البيانات التفرعية 8 bit إلى تسلسلية وبرسلها عبر RxD.

يستطيع UTX8100 اختيار معدل الإرسال Baud rate وفق ٨ قيم:

1200, 2400, 4800, 9600, 14400, 19200,28800 and 57600 bit per second من خلال الوصلة JP1 الموصولة مع BAUD1-BAUD3 للمتحكم UTX8100.

يستطيع أيضاً UTX8100التحكم بحجم البيانات المرسلة في الإطار وخانة الازدواجية وخانات التوقف من خلال وصلات. كما يستطيع كشف أخطاء الازدواجية PE والإطار FE التي تعمل في المنطق 0 ويمكن وصلها دارة اظهار تعمل بالمنطق • لرؤية العملية. وفي حالة عدم وجود بيانات في مسجل الإرسال للمتحكم فسيكون READY في وضعية ١ وهذا يدل على جاهزية الإرسال.

:SHIFT OUT التزامن وصلة

تستطيع اللوحة توسيع عمل منفذ الخرج للاتصال ببيانات متزامنة من خلال SHIFT OUT. فهو يتضمن الاشارات SHIFT CLK, SHIFT DATA من خرج المتحكم UTX8100، حيث ترسل تدتقبل .CLK (clock), and D0 (serial data) باسؼ SHIFT OUT وصمة إلى إشارات .لمستحكؼ SHIFT RST ىؾ RESET (RST)و ,RTSمؽ إشارة LE(Latch enable)

-5 حساس الحرارة 35LM

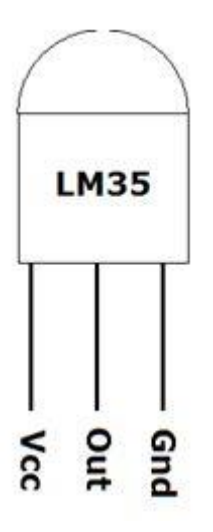

هذا الحساس له ثلاثة أطراف كما في الشكل . جهد التغذية Vcc يمكن أن يكون من V4إلى . V20 لاستخدام الحساس ببساطة قم بتوصيل الطرف Vcc بالجهد 5V+وطرف الأرضي (المشترك) GND بالأرضي وطرف الخرج Outبأحد أطراف المداخل النتاظرية للميكروكونترولر . هذا الخرج يتغير خطيا مع درجة الحرارة وهو يساوى ١٠ ملي فولت لكل درجة مئوية .

إذا كان الخرج , 310 310على سبيل المثال ، فإن درجة الحرارة تكون ٣١ درجة مئوبة . المحول ADC بالميكروكونترولر PICبسعة 10 بت ،إذا كان جهد المرجع المستخدم هو V5فإن دقة التحويل (أقل جهد يمكن قياسه) تكون:

 $5/1024 = 5mV$  approx بمعنى آخر : أقل نتيجة تحويل ADCهي البت أو الوحدة , "1"عندئذ يكون أقل جهد يمكن قياسه هو 5mV وهو يناظر درجة حرارة تساوى 0.5 درجة مئوية وهي دقة القياس. مالحغة:

القيسة الجقيقة ىي mv4.88 .

مثال :

إذا كانت نتيجة التحويل ADCهي 10فهذا يعني أن جهد الدخل:

 $10 \times 5$ mV =  $50$ mV

وهو يناظر ٥ درجة مئوية ( طل درجة مئوية تناظر ١٠ ملي فولت. ( يمكننا قراءة قيمة أي قناة تحويل ADC باستخدام الدالة " "ADC\_Read(ch) حيث ch هي رقم القناة . إذا قست بتؾصيل الحداس 35LMإلى القشاة 0AN0/RAعشجئح تربح الجالة . " "(0)Read\_ADC ىحه القراءة يجب حفظها في متغير ليصبح شكل العبارة :

result =  $ADC$  Read(0);

هذه العبارة تعني تخزين القراءة الحالية لنتيجة التحويل ADCفي المتغير . resultبيانات هذا المتغير يجب أن تكون من نوع "Co-1023 unsigned (int) .. 05535" لتحويل هو . 1023-0 كما ذكرنا : قيمة نتيجة التحويل ADCكون نتيجة "لمضاعفات" القيمة 5mVونظرا لأن كل واحد درجة مئوبة

تنتج 10mV في خرج الحساس ، نتيجة لذلك يمكننا القول " كل وحدتين من وحدات نتيجة التحويل ADC تساوى واحد درجة مئوية" . لذلك ، للحصول على درجة الحرارة يتم قسمة قيمة المتغير resultعلى 2أي: result = result  $/2$ ;

> مالحغة: . معامل القسمة الدقيق هو , 2.05أي :

result = result  $/2.05$ ;

في النهاية يمكنك عرض هذه القيمة على وحدات العرض المختلفة. في هذا المشروع سوف نستخدم وحدتين Segment 7لعرض درجة الحرارة

الدارة االلكترونية:

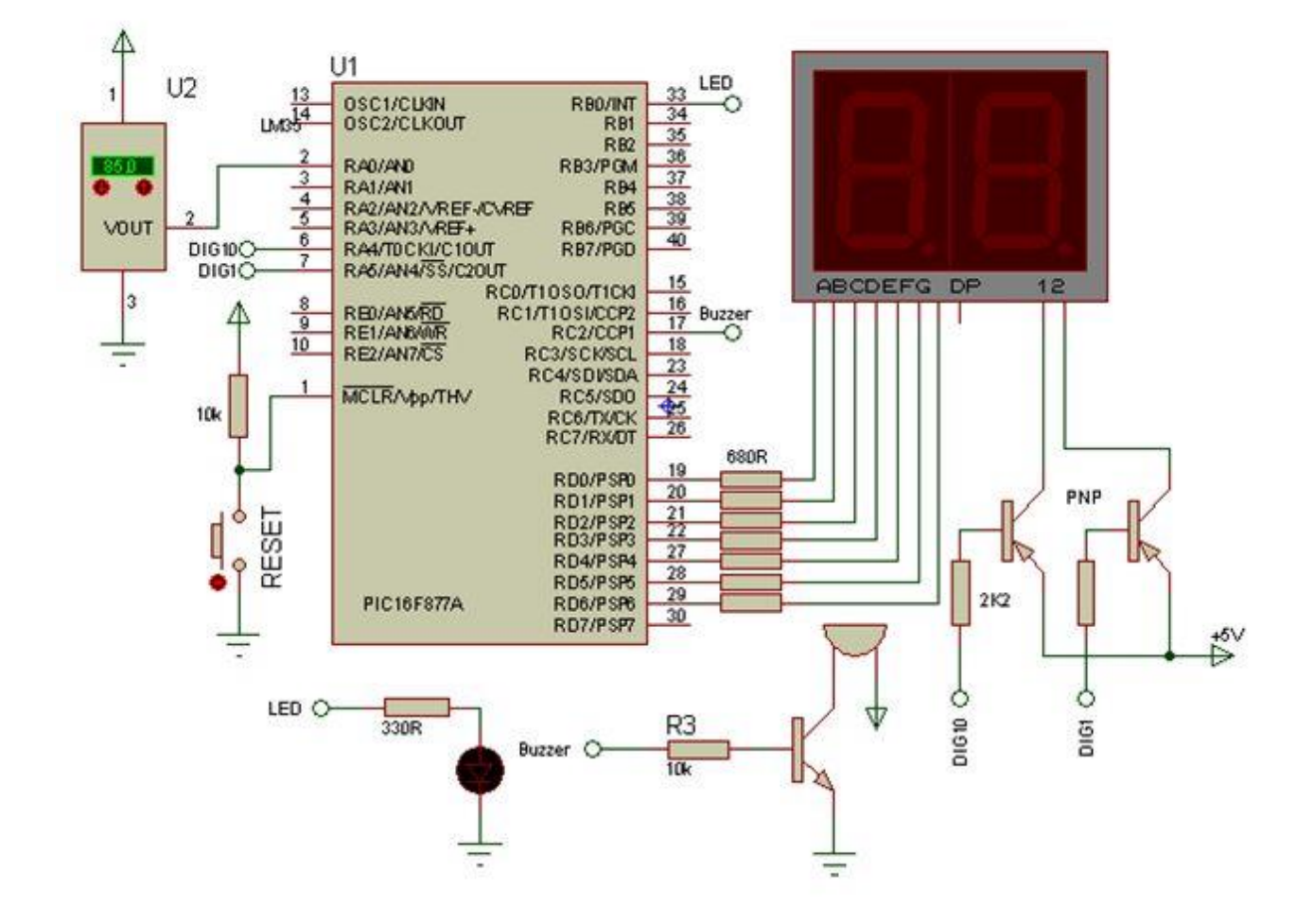

مبدأ العمل:

يتم تحديد درجة الحرارة المناسبة في المصنع بشكل الي عن طربق المايكروكونترولر و عن طربق برنامج الدلفي على الحاسب، عند تجاوز درجة حرارة المحيط الدرجة المطلوبة يقوم المتحكم الصغري (المايكروكونترولر) بأرسال أمر الى دارة التبريد (مكيف التبريد) ليتم تشغيله حتى تصل درجة الحرارة الى الحد المطلوب فيرسل المتحكم الصغري (المايكروكونترولر ) أمراً بإيقاف عمل دارة التبريد (تحكم الى بدرجة الحرارة عن طريق التغذية الخلفية البرمجية).

البرنامج :

\*/Project:

Temperature display and controller using two 7 segment and LM35

Connection as in QL200:

segments connected to PORTD-Common Anodes :RA4>tens & RA5>ones

LED : connected to RB0

Buzzer :connected to RC2

MCU : PIC16F877A

MikroC PRO

ENG.F.ABDELAZIZ

http://www.eeecb.com/vb/index.php

/\*

//define the table of constant  $0-9$  (mask (

------------------------------------------

const char TABLE[]={0xC0,0xF9,0xA4,0xB0,0x99,0x92,0x82,0xF8,0x80,0x90;}

----------------------------------------------------------------//

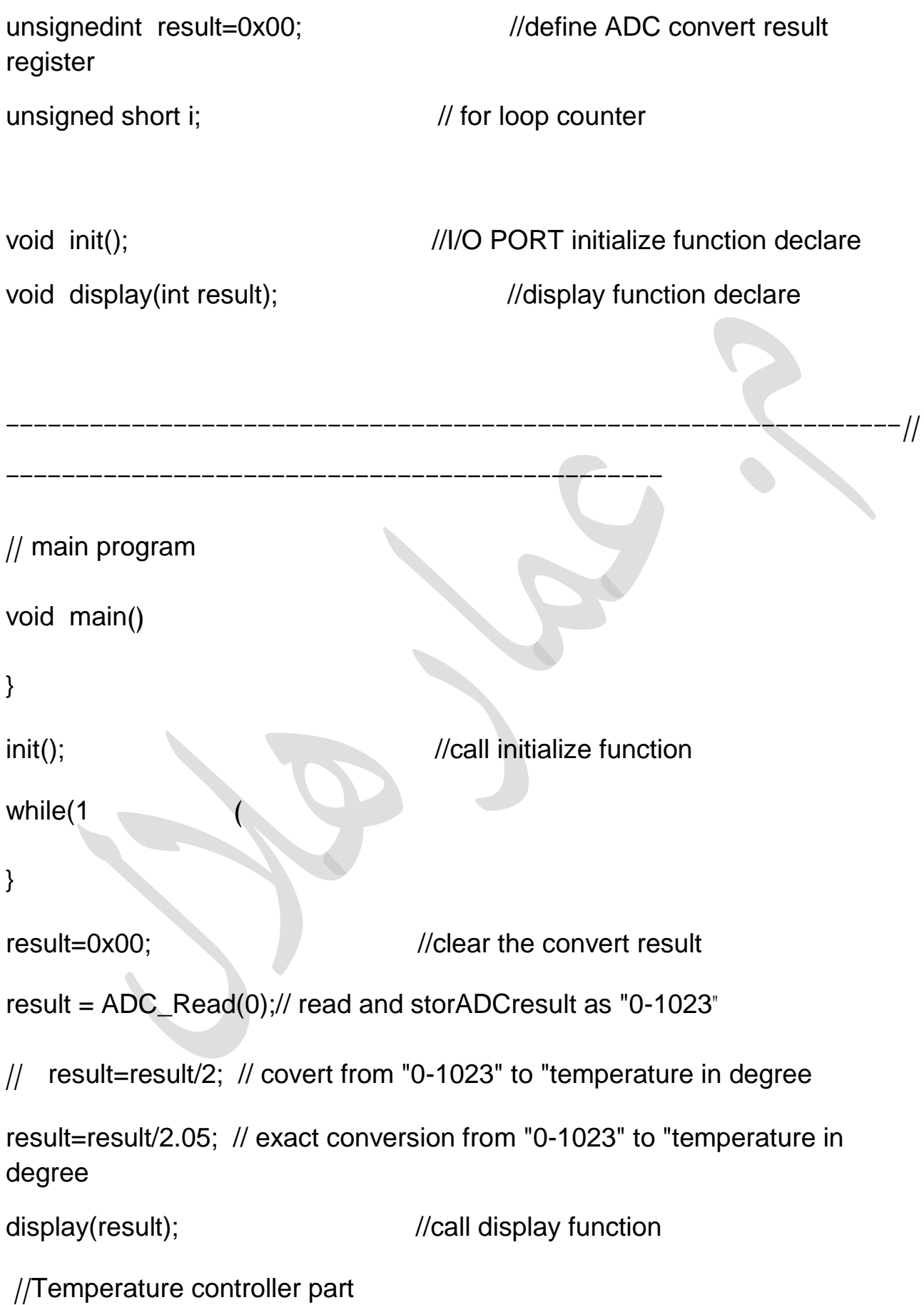

```
24
```

```
if(result>75) PORTB.B0=1; else PORTB.B0=0; // LED
if(result>85) PORTC.B2=1; else PORTC.B2=0;//Buzzer
} 
} 
-----------------------------------------------//
// initialize function
void init()
{ 
ADCON1=0X8E; //set RA0 pin > ADC input ,the others general I/O
TRISA=0X01; //set RA0 INPUT, the others OUTPUT
TRISD=0X00; //set D PORT all OUTPUT
TRISB.B0=0; //For LED
TRISC.B2=0; //For Buzzer
PORTD=0XFF; //close all display
} 
-----------------------------------------------//
//display function
void display(int result(
}
```
intTEN,ONE,temp; //define 3 temporary variable

temp=result;  $\blacksquare$  //temporary keep AD convert result

 $TEN = temp/10$ ;  $\frac{1}{2}$  //get display tens bit

 $ONE = (temp % 10);$  //get display ones bit

-----------------------------//

for  $(i = 0; i \le 50; i$   $(++)$ 

PORTD=TABLE[TEN]; //get the display tens bit code from table

PORTA=0x2F;  $//RA4$  OUTPUT low, light tens bit display

Delay\_ms(1);  $\bigvee$  //delay some time, ensure display brightness

brightness

}

PORTD=TABLE[ONE]; //get the display ones bit code from table PORTA=0x1F; //RA5 OUTPUT low,light ones bit display Delay\_ms(1); //delay some time, ensure display

-------------------------------------------//

}

-7 حساس االضاءة:

### **السقاومة الزهئية LDR**

هى مقاومة حساسة للضوء تتغير مقاومتها من حوالى ١٠٠٠٠٠٠ اوم الى لا مقاومة عند سقوط الضوء عليها ومن اجل هذه الخاصية استفاد منها الفنيون ووضعوا دوائر تستخدم خاصية هذه المقاومة

هناك دوائر كثيرة سنوردها لاحقا تستغل خاصية تاثر المقاومة بالضوء هناك دوائر انذار بالضوء وايضا انذار بالغالـ.

**كيف تعسل هذه السقاومة:** 

تكون المقاومة عالية وبالتالي تمنع التيار من المرور من خلالها وعندما يسقط الضوء عليها تنهار او تسقط مقاومتها الى الصفر فيمر التيار الى الجهة الاخرى وهذه هي فكرة اغلب الدوائر التي تستخدم المقاومة الضوئية

### **الذكل العام لمسقاومة الزهئية**

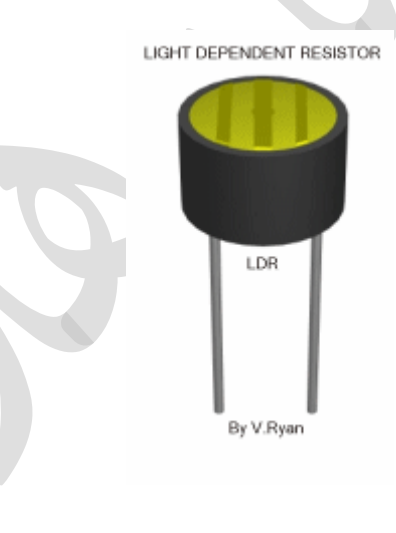

 الدارة المستخدمة في المشروع: **-1 في الشهار**

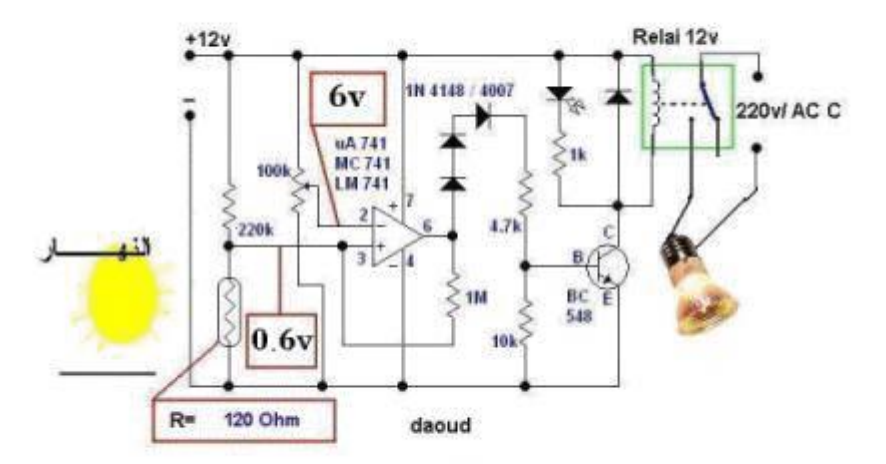

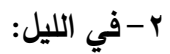

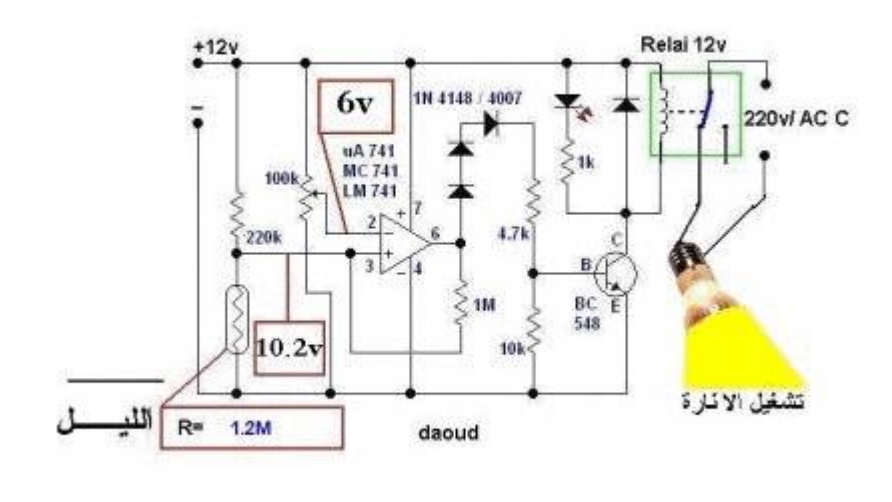

**28**

-8 حساس االشعة تحت الحمراء:

- شزح انذائزة :
- لمعايرة الدارة: نثبت المفتاح اللحظي (S1) بوضعية تشغيل الدارة ونوجه ليد الأشعة تحت الحمراء باتجاه دارة الاستقبال، ثم نقوم بتغيير قيمة المقاومة المتغيرة (R6) حتى نسمع صوت تغيير وضع تساس الحاكسة
	- يمكن زيادة مجال عمل الدارة باستخدام خرج ليد أشعة تحت الحمراء أعلى.
		- الانتباه إلى أن أي حاجز سيوقف استجابة دارة المستقبل للمرسل.
			- مخطظ دائزة انمزسم :

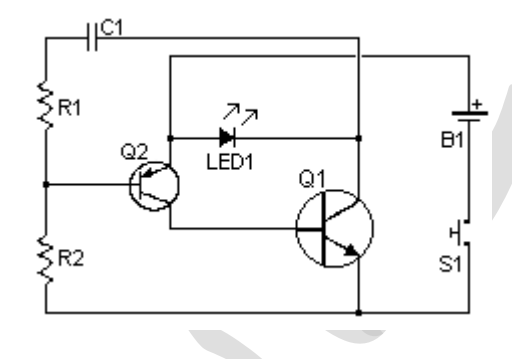

مخطط دائر ة المستقبل :

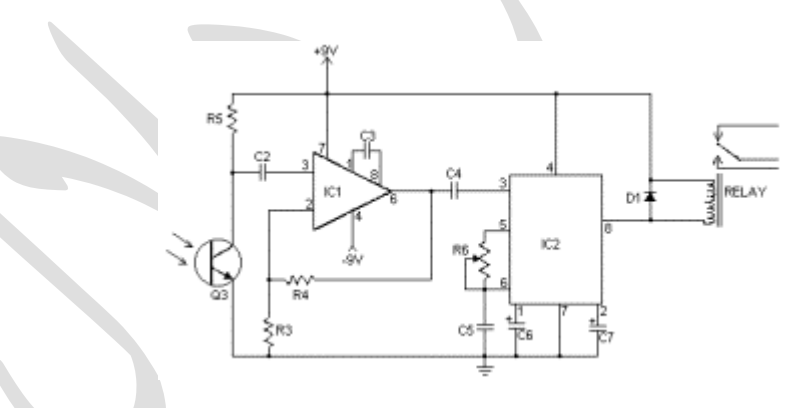

- العناصر الإلكترونية المطلوبة لهذه الدارة :
	- :R1[مقاومة](http://www.qariya.info/electronics/r.htm) (4/1) وات (22)كيلو أوم : R2مقاومة (١/٤) وات (١) ميغا أوم : R3مقاومة (١/٤) وات (١) كيلو أوم : R4,R5مقاومة (١/٤) وات (100)كيلو أوم : R6مقاومة متغيرة (° ^ كيلو أوم )

 : 3Cمكثف عجسي )111( بيكؾ فاراد : 4Cمكثف عجسي )1,147( ميكخو فاراد : 5Cمكثف عجسي )1,1( ميكخو فاراد : 6Cمكثف كيسيائي )3,3 (ميكخو فاراد )16( فؾلت : 7Cمكثف كيسيائي )1,5 (ميكخو فاراد )16( فؾلت N3904)2( مكافئو أو) NPN) 2N2222 تخاندستؾرQ1 : (PNP) 2N2907تخاندستؾرQ2 : : 3Qتخاندستؾر ضؾئي(NPN( N9141 ديؾد D1 : IC1 : LM308 IC2 : LM567 : 1LED ليج أشعة تحت الحسخاء حاكسة : حاكسة )6( فؾلت : 1S[مفتاح](http://www.qariya.info/electronics/switches.htm) لحغي : 1Bبظارية )3( فؾلت )بظاريتاف (1,5) فؾلت عمى التدمدل) MISC لؾحة فييبخ, قؾاعج لمجارات الستكاممة, ذراع لمسقاومة الستغيخة, حامل بظارية

مبدأ العمل:

توضع دارات المرسل والمستقبل على الأسوار الخارجية للمنزل والمداخل الأساسية. وعندما يتم قطع الضوء بين المرسل والمستقبل (ضوء الأشعة تحت الحمراء) ترسل إشارة من المستقبل إلى المتحكم الصغري )السايكخوكؾنتخولخ( ومشو إلى مجخل اؿ com عمى الحاسب عؽ طخيق دارة السؾائسة 232 Max

```
-9 محركات التيار المستمر : Motors DC
   محركات التيار المستمر ذات طبيعة حثية (تحرىض بالحقل المغناطيسي) وبالتالي تستحق أن
                                                            تعامل بنفس طريقة الريليه
في مشروعنا الحالي يمكن للميكروكونترولر أن يتحكم في تغيير سرعة محرك التيار المستمر ، لذا
الغرض يتم التتفيذ بوحدة (موديول PWM ) والميكروكونترولر 16F628Aبمذبذب . 4MHz
                                                                كود البرنامج كما يلي:
```

```
Code:
void main( void )
\{unsigned short CU=0;
      OPTION\_REG = 0; //Activate the pull-up resistors.
      PWM1_Init( 500 ); //PWM module starts at 500 Hz
      PWM1_Set_Duty(CU);
      PWM1_Start();
while(1) //Infinite Loop.
\{ //loop to increment PWM when pressed RB1.
while( Button( & PORTB, 1, 10, 0 ) )
\{ CU++; if( CU==0 )CU=255;
                  PWM1_Set_Duty(CU);
delay_ms(10);
}
             //loop decrement PWM when pressing RB0
while( Button( &PORTB, 0, 10, 0 ) )
{
                   CU--; if( CU==255 )CU=0;
                  PWM1_Set_Duty(CU);
delay ms(10);
 }
 }
}
```

```
1void main ( void )
 2 \quad \boxdot \text{ }unsigned short CU=0;
 \overline{3}\overline{4}OPTION REG = 0;
                                      //Activate the pull-up resistors.
           PWM1 Init ( 500 ) ;
                                      //PWM module starts at 500 Hz
 5
           PWM1 Set Duty (CU) ;
6
7PWM1 Start();
8
           while (1)//Infinite Loop.
9自
           \overline{f}10//loop to increment PWM when pressed RB1.
               while ( Button ( \texttt{aPORTB}, 1, 10, 0 ) )
11
12 白
                \left\{ \right.CU++; if (CU==0)CU=255;13
14PWM1 Set Duty (CU) ;
15
                    delay ms(10);
16
                1
               //loop decrement PWM when pressing RB0
17
18
               while ( Button ( \epsilonPORTB, 0, 10, 0 ) )
19
   白
                \left\{ \right.20
                    CU--; if (CU==255) CU=0;21PWM1 Set Duty (CU) ;
22delay ms(10);
23
                1
24
           ł.
     \mathbf{F}25
```
 التجهيزات المطلوبة للتصميم: 16F628A, BUTTON, RES, 2N3904, 1N4001, MOTOR ACTIVE - لبناء الدارة االلكترونية:

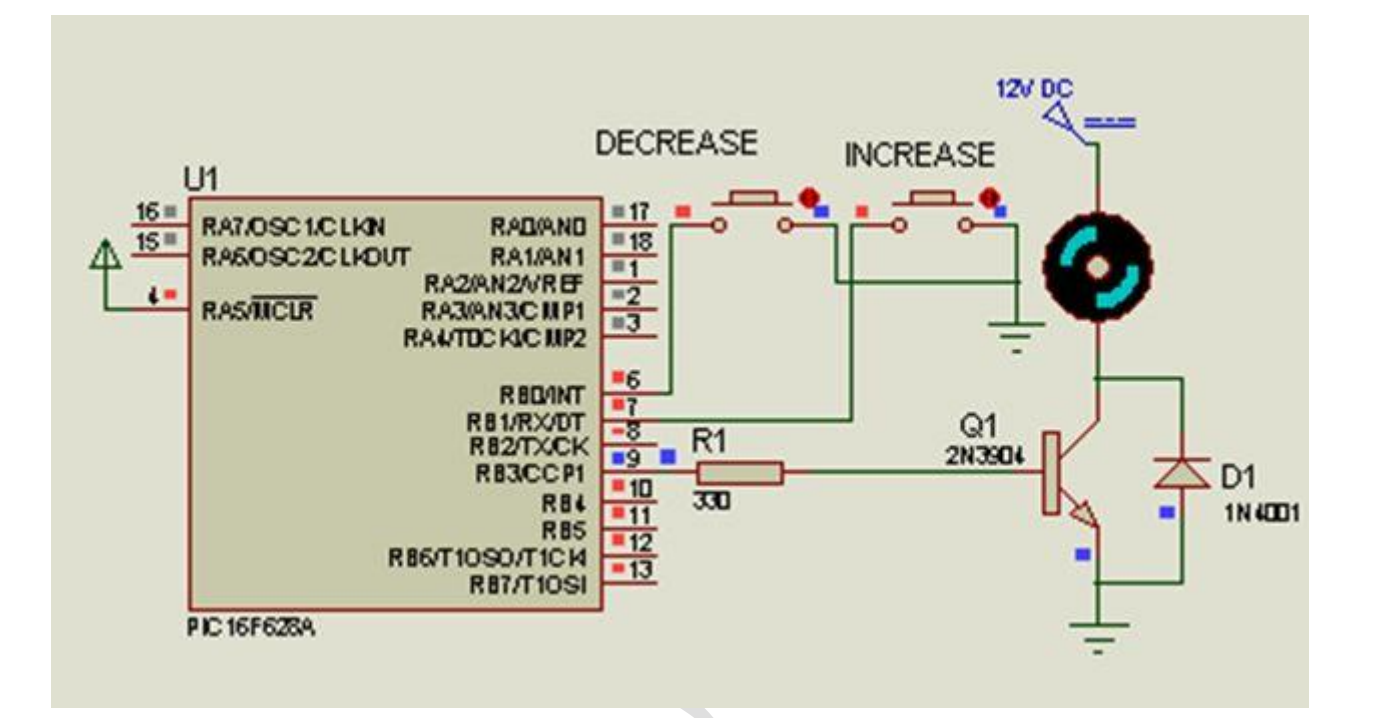

تبعا لشدة التيار المطلوب يمكن تغيير الترانزستور لتحسين أداء النظام . الترانزستور 2N3904يمكنه التحكم في تيار حتى 200m Amps والترانزستور 1P31عبكنه التحكم في تيار حتى 3 amps 3 تبعا لنظام العسل ومشحشى الخؾاص .

القنطرة)الجسر( إتش Bridge H:

القنطرة H هي ترتيب (تنظيم) من الترانزستورات والذي يسمح بعكس قطبية الحمل الكهربائي عند توفير مصدر جهد مفرد (أحادي القطبية . single source) يمكن بناء القنطرة H باستخدام ترانزستورات منفصلة discreteأو باستخدام موديولات متكاملة والمتاحة تجاريا، هذا الترتيب يتضمن إشارتين تحكم للتمكين من اختيار القطبية الموجبة والقطبية السالبة . الشكل التالي يبين الدائرة الكهربائية للترتيب المنفصل:

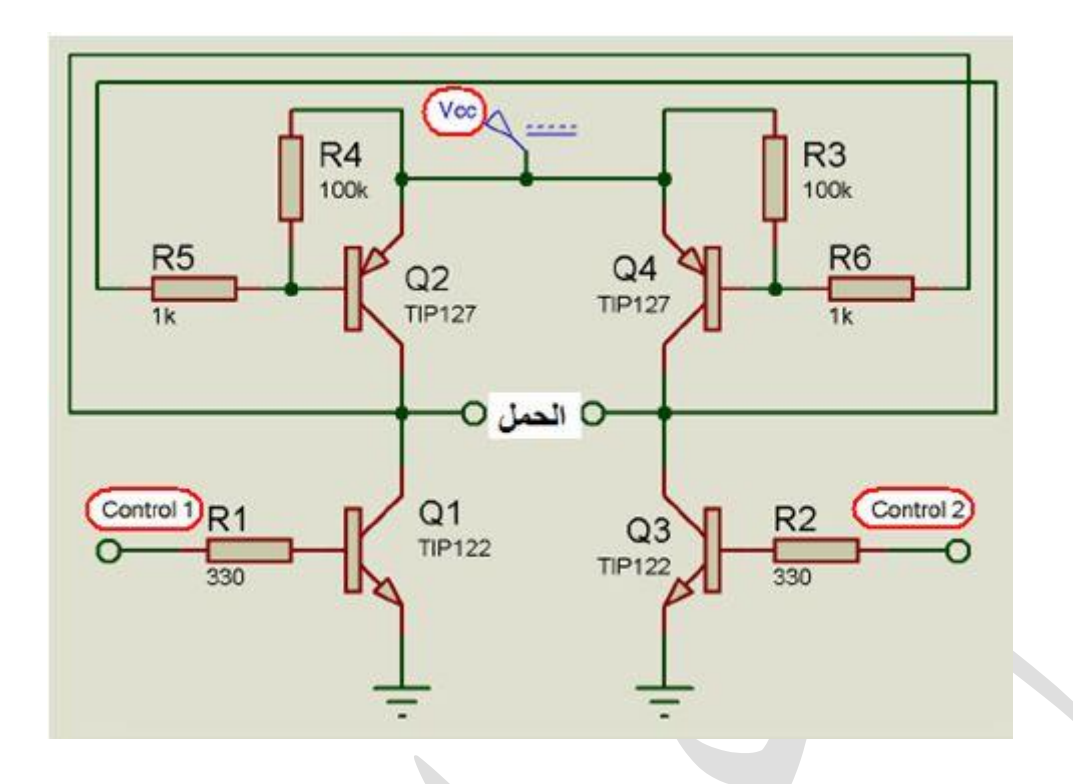

لتفعيل القطبية الموجبة يتم تفعيل خط التحكم الأول control 1 بينما يتم فصل خط التحكم الثاني 2 control ولتفعيل القطبية السالبة يتم عكس حالة أطراف التحكم، مع الوضع في الاعتبار أن خطى التحكم لن يتم أبد التحكم فيهما في نفس الوقت، حيث أن هذا الفعل ينتج عنه دائرة قصر short بين الجهد الموجب Vcc والأرضي، مما يتسبب في أضرار جسيمة بالترانزستورات.

```
\mathbf{1}void main ( void )
 \overline{c}\boxminusتفعل مقاومات الرفع الداخلية
 \overline{3}OPTION REG = 0; //Activate the pull-up resistors.
              //Configuring port B as output and input.
 \overline{A}\overline{5}TRISB = 0x0F;PORTB = 0:
 6\overline{7}while(1) //Infinite Loop.
 \begin{array}{c} 8 \end{array}iq
                                                  حلقة اكتشاف الضغط على مفتاح الدوران جهة اليسار
              \overline{1}F
10//Loop for detecting the rotation to the left button.
11while (Button (\&PORTB, 0, 10, 0))
                                              فصل خطى التحكم لإيقاف المحرك بغرض الحماية من الدوان العكسى
12
     F
                          \mathbf{f}13
                                   PORTB = 0;
                                                       //Turn off the control pins.
                                   PORTB.F7 = 1; //Activates the control pin 1.<br>تفعيل خط التحكم الأول للنوران جهة اليسار
1415
                          1
                                                              حلقة اكتشاف الضغط على مفتاح الإيقاف
16
17
                          //Loop for detecting the stop button.
18
                          while (Button (\&PORTB, 1, 10, 0))
19
     Ė
                          \overline{1}20
                                   PORTB = 0;//Turn off the control pins.
21١ļ
                                                   حلقة اكتشاف الضغط على مفتاح الدوران جهة اليمين
22^{1}23
                          //Loop for detecting the rotation to the right button.
24
                          while (Button (\angleFORTB, 2, 10, 0))
                                            فصل خطى التحكم لإيقاف المحرك بغرض الحماية من الدوان العكسى
25
     庐
                          \overline{1}26
                                   PORTB = 0;//Turn off the control pins.
27
                                   PORTB. F6 = 1; //Activates the control pin 2.
                                                            تفعيل خط التحكم الثاني للدوران جهة البمين
28
                          J.
29
              \mathbf{1}30
       \overline{\mathbf{1}}
```
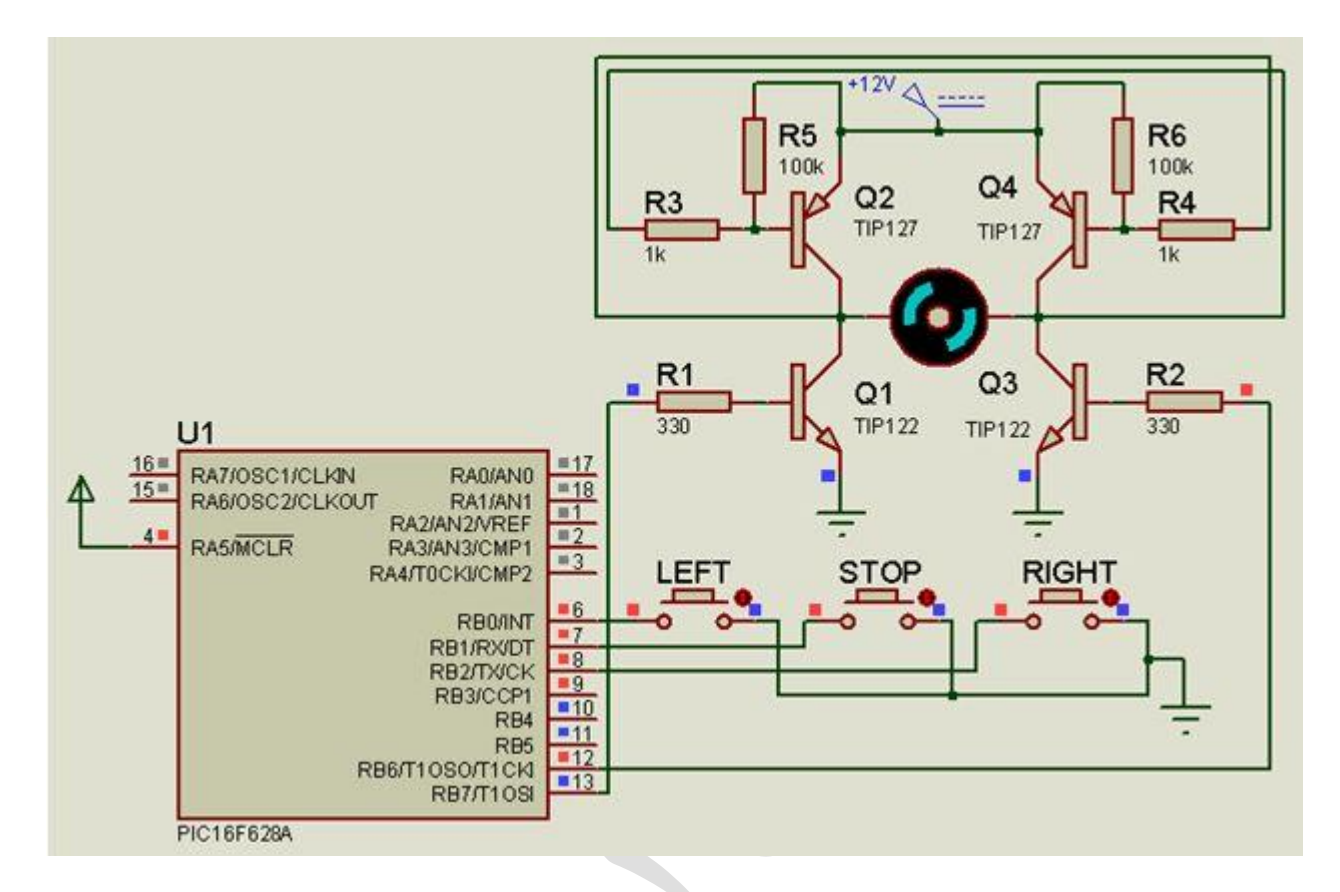

يتم تتفيذ المحاكاة ببرنامج دلفي بعد بناء الدائرة الالكترونية المبينة بالشكل الآتي:

يتم ربط هذه الدارة (دارة محرك التيار المستمر ) بالبوابة الرئيسية ليتم التحكم الآلي عن طريق المايكروكونترولر وواجهة برنامج الدلفي بفتح واغلاق البوابة.

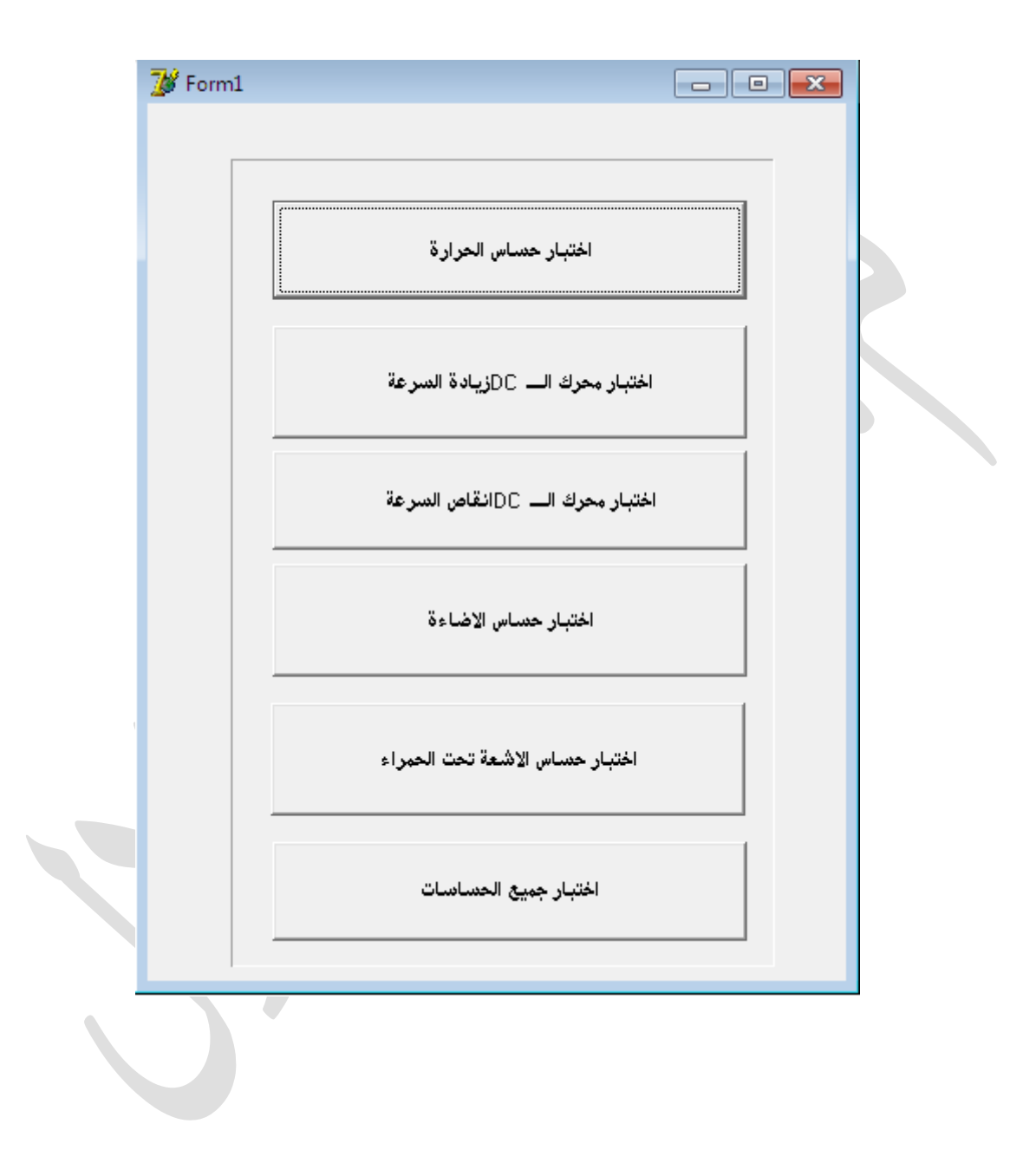

**واجهة التطبيق :**

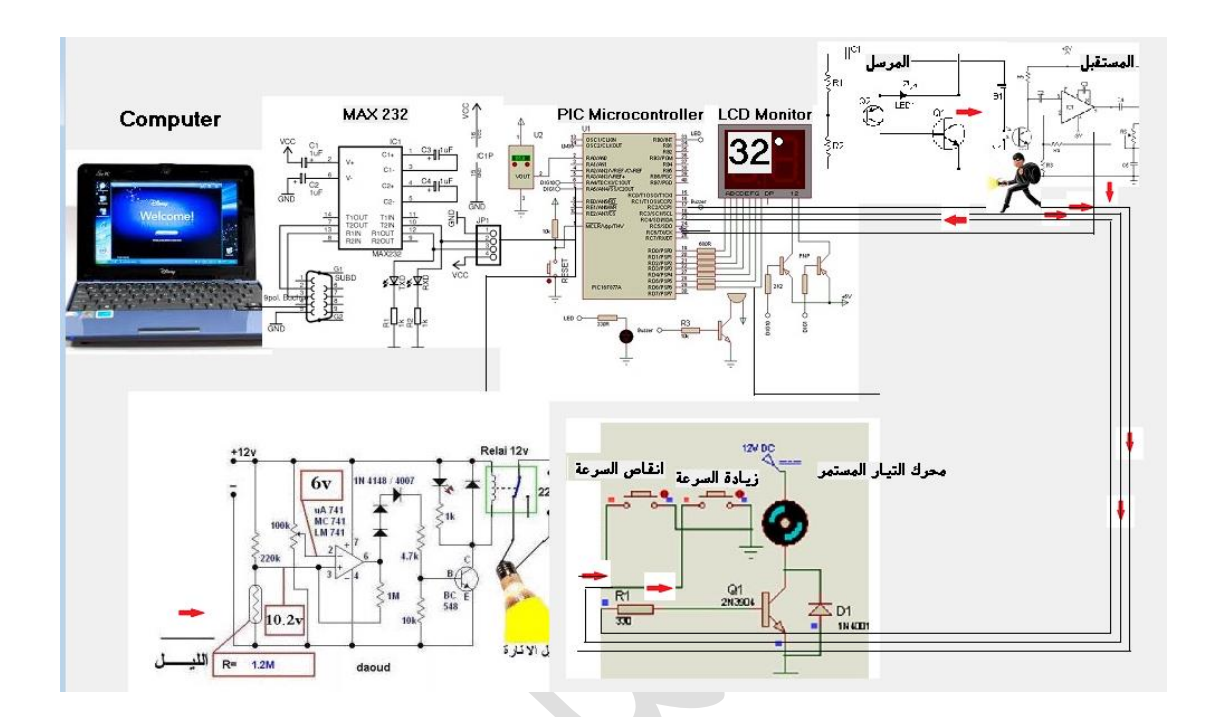

unit Unit2;

### interface

#### uses

 Windows, Messages, SysUtils, Variants, Classes, Graphics, Controls, Forms,

Dialogs, jpeg, ExtCtrls, StdCtrls, Buttons;

### type

TForm2 = class(TForm)

Image1: TImage;

Image2: TImage;

Image3: TImage;

Image4: TImage;

Image5: TImage;

Image6: TImage;

Shape1: TShape;

Shape2: TShape;

Shape3: TShape;

Label1: TLabel;

Label2: TLabel;

Label3: TLabel;

- Label4: TLabel;
- Shape4: TShape;
- Shape5: TShape;
- Label5: TLabel;
- Shape6: TShape;
- Shape7: TShape;
- Shape8: TShape;
- Shape9: TShape;
- Image8: TImage;
- Shape11: TShape;
- Shape12: TShape;
- Label6: TLabel;
- Label7: TLabel;
- Timer1: TTimer;
- Timer2: TTimer;
- Timer3: TTimer;
- Timer4: TTimer;
- Image9: TImage;
- Bevel1: TBevel;
- BitBtn1: TBitBtn;
- Image7: TImage;
- Image11: TImage;
- Image12: TImage;
- Image13: TImage;
- Image14: TImage;
- Image15: TImage;
- Image16: TImage;
- Image17: TImage;
- Image18: TImage;
- Image19: TImage;
- Image20: TImage;
- Image21: TImage;
- Image22: TImage;
- Image23: TImage;
- Image24: TImage;
- Shape13: TShape;
- Shape14: TShape;
- Image25: TImage;
- Image26: TImage;
- Image27: TImage;
- Shape15: TShape;
- Timer5: TTimer;
- Image30: TImage;
- Label9: TLabel;
- Shape10: TShape;
- Shape17: TShape;
- Shape18: TShape;
- Shape19: TShape;
- Shape20: TShape;
- Shape21: TShape;
- Shape22: TShape;
- Shape23: TShape;
- Shape24: TShape;
- Shape25: TShape;
- Shape26: TShape;
- Shape27: TShape;
- Image10: TImage;
- Label8: TLabel;
- Image28: TImage;
- Label10: TLabel;
- Label11: TLabel;
- Image29: TImage;
- Image31: TImage;
- Image32: TImage;
- Image33: TImage;
- Image34: TImage;
- Timer6: TTimer;
- Image35: TImage;
- procedure Timer1Timer(Sender: TObject); procedure BitBtn1Click(Sender: TObject); procedure Timer2Timer(Sender: TObject); procedure Timer3Timer(Sender: TObject); procedure Timer5Timer(Sender: TObject); procedure Timer4Timer(Sender: TObject); private

{ Private declarations }

public

{ Public declarations }

end;

var

Form2: TForm2;

implementation

uses unit1;

{\$R \*.dfm}

procedure TForm2.Timer1Timer(Sender: TObject);

begin if x<36 then begin x:=strtoint(label5.Caption);  $x:=x+1;$ 

label5.Caption:=inttostr(x);

image9.Visible:=false;

image25.Visible:=false;

end

else

### begin

image9.Visible:=true;

image25.Visible:=true;

 $x:=x-1$ ;

label5.Caption:=inttostr(x);

end;

end;

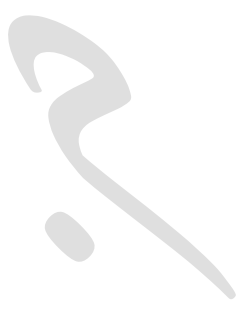

procedure TForm2.BitBtn1Click(Sender: TObject);

begin

form2.Close;

form1.Show;

timer1.Enabled:=false;

timer2.Enabled:=false;

timer3.Enabled:=false;

timer4.Enabled:=false;

timer5.Enabled:=false;

image22.Visible:=false;

image15.Visible:=false;

image16.Visible:=false;

image10.Visible:=false;

end;

procedure TForm2.Timer2Timer(Sender: TObject);

begin

if Image26.Visible=true then

begin

Image26.Visible:=false;

Image17.Visible:=true;

Image16.Visible:=false;

Image15.Visible:=true;

Image22.Visible:=false;

Image21.Visible:=true;

end

else

begin

Image26.Visible:=true;

Image17.Visible:=false;

Image16.Visible:=true;

Image15.Visible:=false;

Image22.Visible:=true;

Image21.Visible:=false;

end;

end;

procedure TForm2.Timer3Timer(Sender: TObject);

begin

if Image4.Visible=true then

begin

Image4.Visible:=false;

Image8.Visible:=true;

image27.Visible:=true;

image18.Visible:=false;

image19.Visible:=false;

end

else

begin

Image4.Visible:=true;

Image8.Visible:=false;

image27.Visible:=false;

image18.Visible:=true;

image19.Visible:=true;

end

end;

procedure TForm2.Timer5Timer(Sender: TObject);

begin

if Image34.Visible=true then

begin

Image34.Visible:=false;

Image32.Visible:=true;

Image31.Visible:=false;

Image29.Visible:=true;

Image22.Visible:=false;

Image21.Visible:=true;

end

else

begin

Image34.Visible:=true;

Image32.Visible:=false;

Image31.Visible:=true;

Image29.Visible:=false;

Image35.Visible:=true;

Image21.Visible:=false;

end;

end;

procedure TForm2.Timer4Timer(Sender: TObject);

begin

if image7.Visible=true then

begin

image28.Visible:=false;

image7.Visible:=false;

image11.Visible:=true;

image12.Visible:=true;

image13.Visible:=false;

image14.Visible:=false;

label8.Visible:=true;

end

else

begin

image7.Visible:=true;

image28.Visible:=true;

image11.Visible:=false;

image12.Visible:=false;

image13.Visible:=true;

image14.Visible:=true;

label8.Visible:=false;

end;

end;

end.

**السرطمحات العسمية:**

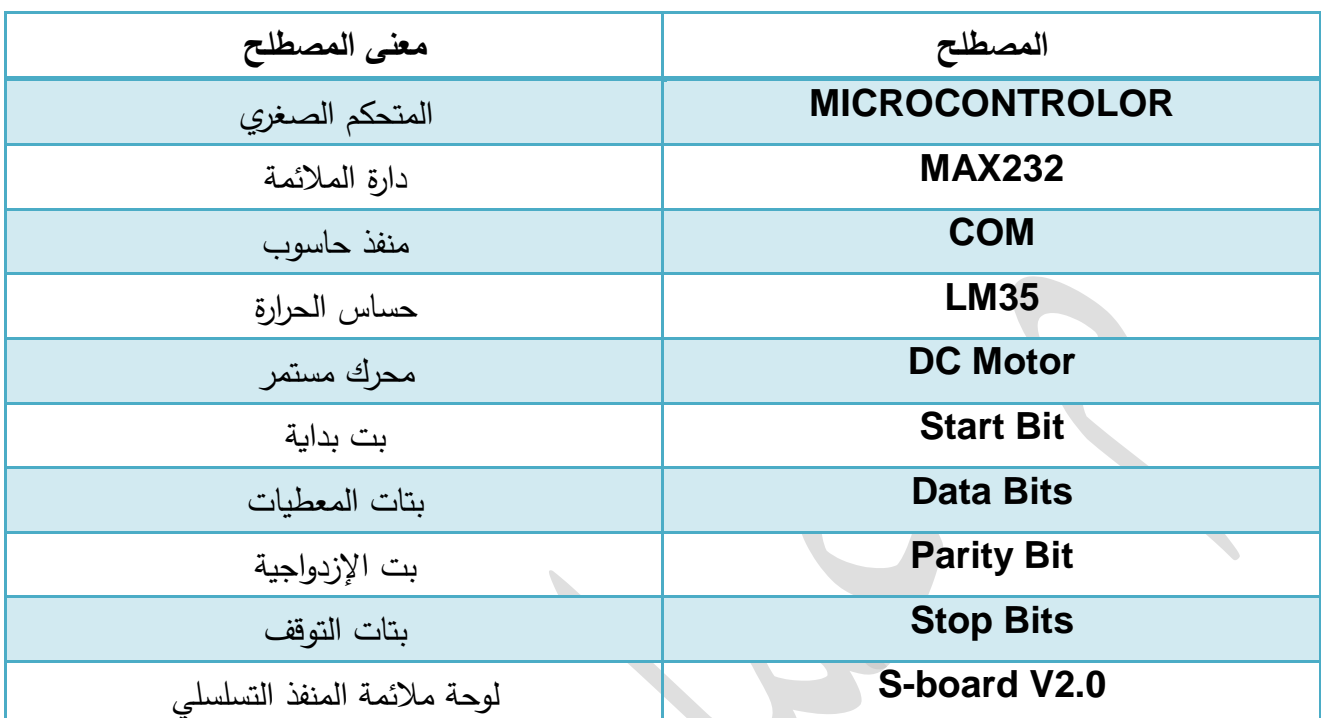

**السراجع:**

**السراجع العمسية:**

**-1 برمجيات متقدمة في نظم التحكم لمدكتهر عبدالرحسن الحدين مشذهرات جامعة حمب -2 هشدسة الكترونيات والتحكم لمدكتهر خمف العبدهللا .مشذهرات جامعة حمب -3 الكترونيات الرقسية لمدكتهر عسر حمي مشذهرات جامعة حمب -4 برمجيات في نظم الحاسهب لمدكتهر دمحم العاني مشذهرات جامعة دمذق**

**1-http://WWW.MICROCHIP.COM**

2-**www.dATASHEET PIC1.com**

**3-http://www.mikroe.com**

4- **http://www.labcenter.com.uk**